Lyvxh#&55#0#heuxdul#533<

i xoff luf on WKH#LQGHSHQGHQW#PDJD|LQH#RU#WKH#XEXQWX#FRPPXQLW

**HP DQXHCH#J HQWCL** 

SURJ UDP #Q#F#0#SDUW#9 Z HE#GHYHORSP HQW40#SDUW#6 LOVVDOO#FUXOFKHHH#VR#HHH#SF **VSUHDGLOJ #XEXQWX** 

# **VSUHDGLQJ#XEXQVX** ROH#P DFKLOH#DV#D#N/PH

UHVU LQJ #P DJ HV#Z LVK# I P SHJ

**XEXQWX# RU#QRQ0JHHNV** 

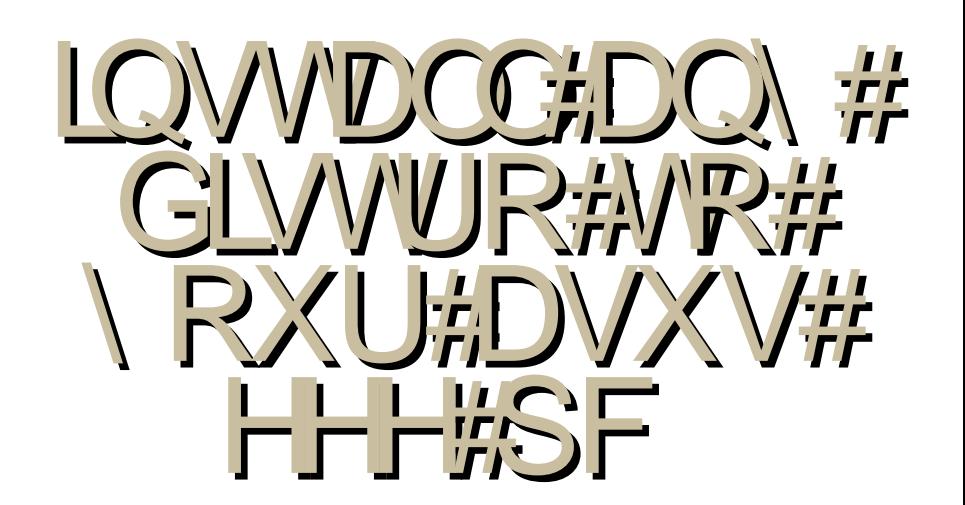

Ixoo#Flufoh#pdjd}lqh#v#qrw#diilddwhg#zlwk#ru#hqgruvhg#el#Fdqrqlfdo#Owg1

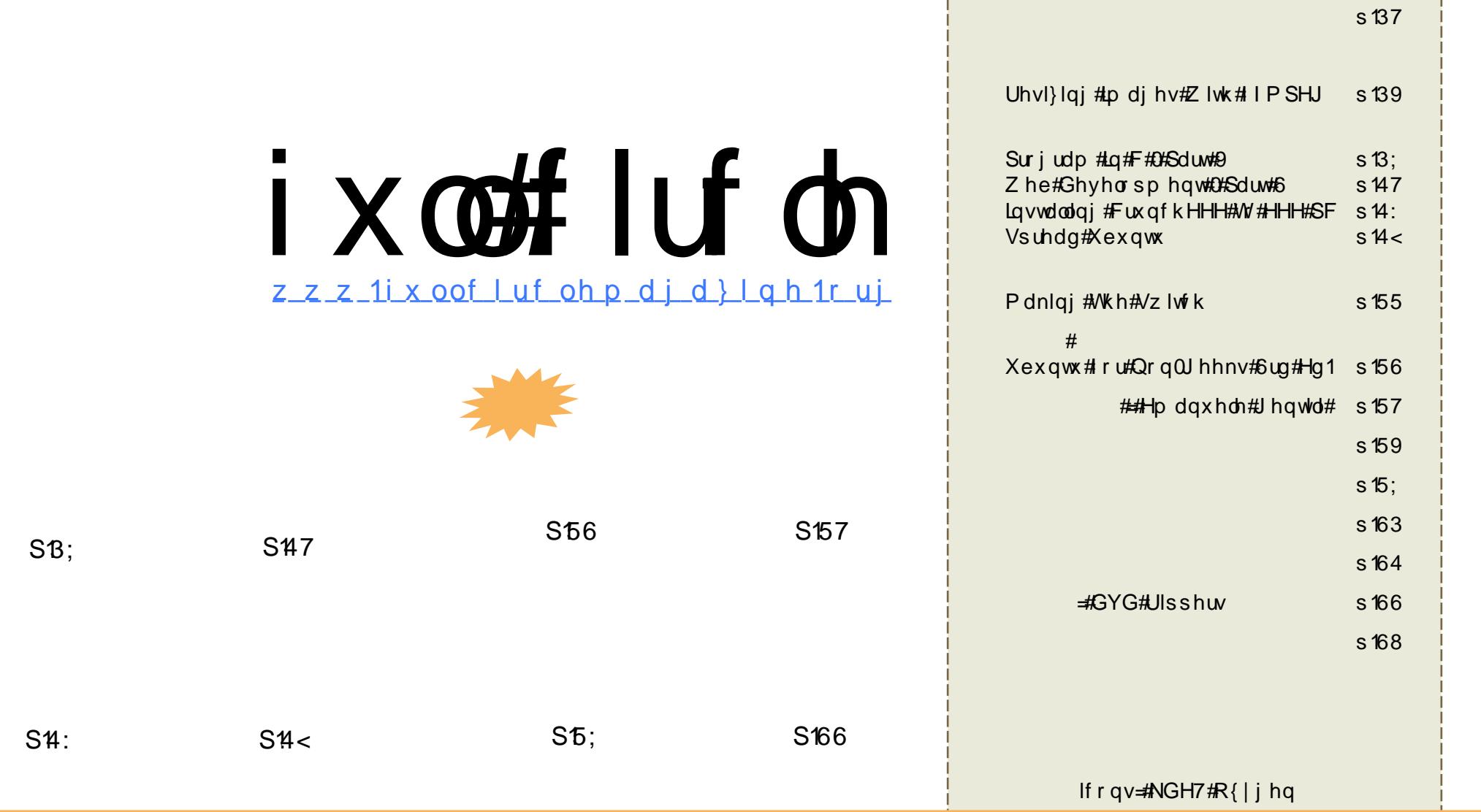

Wikh#duwfdnv#rqwdlqhg#q#wklv#pdjd}lqh#duh#uhdhdvhg#xqghu#wkh#Fuhdwlyh#Frpprqv#Dwwulexwlrq0Vkduh#Ddnh#613# Xqsruwhg#Jfhqvh1#Wklv#phdqv#;rx#fdq#dgdswl#frs|/#glvwulexwh#dqg#wudqvplw#wkh#duwlfohv#exw#qo|#xqghu#wkh#iroorzlqj# frqglwlrqv=#trx#pxvw#dwwulexwh#wkh#zrun#wr#wkh#ruljlqdc#dxwkru#q#vrph#zd|#Hdw#bhdvw#d#qdph/#hpdlc#ru#XUQ#dqg#wr#wklv# pdjd}lqh#e|#qdph#+\*ixoo#lufoh#pdjd}lqh\*,#dqg#wkh#XUO#zz1ixooflufohpdjd}lqh1ruj#+exw#qrw#dwwulexwh#wkh#duwhfoh+v,#lq#dq|#zd|#wkdw# vxjjhvw#wkdw#wkh|#hqgruvh#rx#u#rxu#xvh#i#wkh#zrun,1#Li#rx#dowhu/#wudqvirup/#u#exlog#xsrq#wklv#zrun/#rx#pxvw#glvwulexwh#wkh# th v x owlqj # r un # x q g hu#wk h # vdp h/#vlp lodu # u#d # r p s d we oh # b f h q vh 1

# **HGIVR UIDO**

www.dwt.wiphtblidlg#ronv1#Zlwk#Mdxqwl#ehlqj#uhohdvhg#g#d#lhz# prawky/#d#ahz#frahadph#v#uhohdyha#Nhh#xw#qhzv#whp#derxw#  $-43$ # q#sdj h#71

RxuttZ he#dqq#F#vhulhv#duh#mlqhq#wklv#prqwk#zlwk#  $#$ La#wklv#vhulhv#i#duwlfohv/#Judqw#Sdwrq0Vlpsvrg#zloo#lyh#rx#dqylfh#rg# zklfk#frpsxwhu#xvhuv#rx#frxog#vxjjhvw#Xexqwx#wr1#Zh#dovr#kdyh# darwkhu#vhulhv#la#wkh#bdnlai#zklfk#zloe#vwduw#la#d#lhz#brawkv#whph# Nhhs#rxu#h|hv#shhohq\$#Dovr#vvduwlqi#wklv#prqwk#lv#  $/$ # $#$ f duw r g#e | # Fr vwdgwlgr v# Er x uer x odv/# w\* w # g#s dj h#5: 1

Uhw.uglqj#wklv#prgwk#v#wkh#errn#uhylhz/#zlwk#frpshwwwrq1#Wklv#  $\#$ r x # dq # hdq #  $\#$  hylhz #  $p \, \text{r} \, \text{awk} \, \text{two} \, \text{m}$ rgおdjhお61#Krshixoj#g#wkh#gh{w#hz#prgwkv#zh\*oo#xdyh#vhyhudo# frsthy#i#wkh#uhvlhzhq#errn#dv#sul}hv1

Jrrg#oxfn#g#wkh#frpshwWrg/#dgg#nhhs#wkrvh#npdlov#frplgj\$

Ur galh Hglw u/#xoo#Flufoh#Pdjd}lqh ur galhC ix of luf dip di d}lah trui

# Wilv#p di d}lgh#z dv# uhdwhg#xvlgi #

Xexqwx#v#d#frpsdnwh#shudwlqj# v| vwhp #wkdw#v#shuihfw#iru#odswrsv/# ahvnwsv#daa#vhuvhuv#Zkhwkhu#dw# krph/#vfkrro#tu#zrun#Xexqwx# fravdlav#doo#wkh#dssolfdwlrav#rx\*oo# hyhu#qhhg#qf oxglqj # rug#surf hvvru/# hp dlo#dssolf dw'r a#daa# he#eurz yhul

Xexqw:#v#dqg#dozd|v#zloo#eh#uhh#i# fk dui h1#\rx#ar#arw#sdl#dal#olfhavlai# ihhv # r x # dq # g r z g o d g / # vh # d g # vkduh#Xexqwx#zlwk#rxu#ulhqqv/# idp loj/#vfkrro#u#exvlghvv#tru# devroxyhol#aryklai1

Rqf h#qvwdoong/# r xu#v| vwhp #v#thdg| # w #x vh#z lwk#d#x oo#vhw#ti#surgxfwlylwl/# lawhughw#gudzlqi#dqq#udsklfv# dssof dwr gv/#dgg# dp hv1

# QHZ V

<span id="page-3-0"></span>Z dvkląj w q#Wp hv#J r hv#Rshq#  $Vr$  xuf h

Wkh#Z dvklqj w q#Wp hv#kdv# dggr x qf hg#wkdw#w#xvhv#Xexgwx#g# lw#/huyhuv#dqg#v# runlqj #q# vhyhuddS| wkrq0edvhg#surmlfww=

Xexqwx# 43 = ANdup If # Nr dod

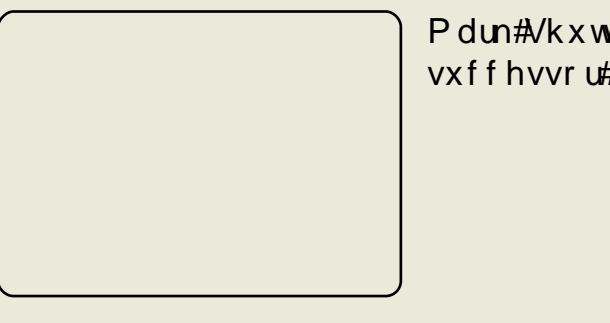

Iru#wkh#<43#ghvnww s=

Pdun#Vkxwwohzruwk#kdv#dqqrxqfhg#wkh# vxffhvvru#wr#Xexqwx#c137##Mdxqw|#Mdfndorsh

\rx#dq#uhdg#wkh#xoo#dqqrxqfhphqw#dw#kwws=22lulgihtkexqwx1frp2

kws=22 shavr xuf h tz dvklaj w awp h  $v$ ffrp $2$ 

# **OHZ V**

With#Dayhaw why#i#Ulfn#Urfnhw# thond what if the understanding the unit of the unit of the unit of the unit of the unit of the unit of the unit of the unit of the unit of the unit of the unit of the unit of the unit of the unit of the unit of the unit o

 $Mk$  h  $Hv$  of  $H$  $v$ hwlr q# indw.unv# $\pi$ :# p Ivvir  $qv/t$  $hs$  If  $#$  s df  $h#$ edwwhv#vhw# lg#d#z lgh#  $y$ dulhw # i# or f dw r qv/#r y hu#63#vkls v#wkdw#vkrz# qdp di h#dv#wkh|#duh#klw#45#  $\overline{\text{s}}$ rzhuxsv/#froruixc#duwrg# judsklfv/#d#vxshue#pxvlf# vrxggwudfn/#dgg#pruh\$

D#widd#yhuvirg#zlwk##uhh#plvvirgv# f da#eh#ar z go daha#ur p =

 $k$ wws= $22$  z z 1p | j dp hfrp sdq| 1frp 2 Sur ax f w 2 Ulf n Ur f n h v 2 d l a 1k v p

With #x octy huvirg # i# Ulf n# Urf nhw #  $f$ r vw# 4<k<# $\overleftrightarrow{X}$ VG.1

In who ruht  $\log \{ # \text{ do } \text{ h}$  that  $\frac{1}{4}$  and  $\frac{1}{4}$  and  $\frac{1}{4}$  and  $\frac{1}{4}$  and  $\frac{1}{4}$  and  $\frac{1}{4}$  and  $\frac{1}{4}$  and  $\frac{1}{4}$  and  $\frac{1}{4}$  and  $\frac{1}{4}$  and  $\frac{1}{4}$  and  $\frac{1}{4}$  and  $\frac{1}{4}$  and  $\frac{$ w #sdj h#5; #r u#

Edoop hu#Ogx{#Elj j hu#Frp shww u# wkdg#Dssoh

> PIf in vriwt/# FHR#dq#vrph# lawhuhvwai# wklgiv#w#vdl#  $derx$ w# $k$ lfk# frp sdglhv# P If ur vr iwthhv#

dv#w#frpshwwww#a#wkh#dhaw# rshudwlai#vlvwhp#vsdfh#krx\*a#wklan# Dssohtz dv#wkhlu#qxpehu#qh# frp shwww u#O#dqq#trx\*q#eh#zurqj#+ Dffruglgi#w #Plfurvriw#Olgx{#v#d# eli i hu#wkuhdw#wr#wkh#frpsdq|#wkdq# Dssch/#sodflqj#Oqx{#deryh#Dssch#q# wkh#pdunhwwkduh#ljxuh#slh#kduw# wklqj#AQqx{/#trx#trxoq#vhh#rq#wkh# volgh/#dgg#Dssoh#kdv#huwdlgo lgf undvhg#w#vkduh#vrp hz kdw<sup>o</sup># Edoo hu#dla1

Lg#dql#fdvh/#w#dsshduv#wkdw#Olgx{# +dqq#sludf | ,#v#d#odujhu#eds#q# Plf ur vr i w/v#udgdu#wkdg#Dssch/#dgg#w/v# qr w #k dug #w #vhh #z k | 1#Z lwk #dq # hfrour l#wkdw\*v#arw#arloui#vhul#zhoo/# shrsoh#zloo#sw#ru#khdshu#surgxfww1#  $D$ ssoh# dagrw#iihu#wkrvh/#exw#Olax{#  $dqq$ # $|udf|$  # $dq1$ 

 $k$  wws  $=$   $22$  z z 1  $r$  vq h z v 1  $r$  p

## KS#W#Fhuwil#Xexqwx#Rq# Sur ddgw#Vhuyhuv

KS#dqq#Fdqrqlfdo#duh#zrunlqj# w j hwk hu#w #dfklhyh#xoo#Khzohww0 Sdf ndua#huwilf dw'r a#i#Xexawx# r g#Sur ddgw#vhuvhuv1

Pdun#Pxusk|/#doddgfhv#pdqdjhu# ir u#Fdqrqlfdo/#vdlg#wkh#;rdo#ri# wkh#sduwghuvkls#v#ru#KS#w#bvw# Xexqwx#dv#d#vxssruwhq#shudwlqj# vl vwhp 1

#Pxusk | #zurwh#q#d#eori#

Xexqw:#kdv#uhfhqwd#ehhq# p dnlai#uhdw#vwulahv#a#wkh# ghvnws#Cdvw#Rfwehu/# Fdgr glf dov#thondvh#i#Xexgwx# : 143#Ghvnw s#Hqlwtr q/#qlf ngdp hq# How hsighten { / 9 the dv#sudiving # at 4 p dal#whywhuy#00#afoxalai#FUQ\*v# Wow HF haw whut COH ruthw ture x vwt ix qf wr qddw #dqg#ndvh#i#xvh1

 $k$ wws= $22z$  z z 1f ug 1f r p 2

srvwl

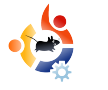

# **COMMAND AND CONQUER**

Written by Lucas Westermann

<span id="page-5-0"></span>ver had a video clip you<br>
wanted to reduce in size<br>
and add to a slideshow for<br>
presentation? Or, maybe convert ver had a video clip you wanted to reduce in size and add to a slideshow for a into another format so that you could play it? Today, I will show you how to do both of those things using the command-line tool 'ffmpeg'. I will also introduce you to the 'mogrify' command, which is an image-editing tool contained in the imagemagick package. It allows you to do many things, but I will cover the basics – mostly the resizing of images (e.g. for thumbnails or other small images).

To use these tools, you will need to install ffmpeg and imagemagick through either Synaptic Package Manager or Add/Remove Applications, or, in the spirit of this article, through the command-line with:

sudo apt-get install ffmpeg imagemagick

It's safe to run the install

command – if you're unsure whether or not you've already installed it – since apt-get will not overwrite the existing program, but merely inform you that it's already installed. Also, it will ask you for your password (since you're using sudo), and, if you're new to this, you may be surprised that it does not show anything when you enter your password. This is normal, just type your password and hit the enter key.

For this article I will be converting a short clip from "Freedom Downtime" which I used in a presentation. ffmpeg offers a lot of options (which you can read about in detail in the roughly 13-page-long manpage – by using the command "man ffmpeg"), but the option I use most frequently is the option to convert files. The format for such a command is:

#### ffmpeg -i inputfile.filetype outputfile.filetype

That command would just convert the input file to whatever output file

you specified in 'output.filetype' – without changing the size (since, if the size is not specified, ffmpeg defaults to the size of the source). However, to convert "Freedom Downtime" (starting size of 640x480) to a smaller clip (say 320x240), the command would look like this:

ffmpeg -i freedom\ downtime.mpg -s 320x240 freedom\ downtime\ resized.mpg

Of course, you could also change the format of the file at the same time by changing the file extension. This shouldn't take too long (obviously depending on the size of the clip). My clip was a few minutes long, and took maybe 30 seconds to convert on my laptop.

Mogrify is a very handy tool, especially if you find yourself posting a lot of pictures on web forums that don't allow uploads of images exceeding a certain size, or do not allow linking to large images for previews in posts. I use mogrify mainly for making thumbnails of images, but it can do many more things, vxfk#dv#dgglqj#wh{w#dgglqj# hijht w# fkdufrdo# rorul}ha/#hwf1.# doca#b xfk#b ruh#Hw\*v#doc#txwolaha/# r af h#di dla/#a#wkh#o dasdi h/# undfkhq#lwk#%pdq#priulil%# Priulil #vxssruw#thvl}h# du xp hqw#q#nlwkhu#shufhqwdj hv# ru#sl{ho#ydoxhv1#Vr/#tru#h{dpsoh/#i#  $Z$  k If k # r x # d q w # #  $k$  h v I } h #  $w$  # 973{733/# r x # dq#qr #vr #z lwk #  $hl$ wk hu $=$ 

nphsi qz! . sfti {f! 61! j o/ kgh! pvu/kgh

#### r u⊨

nphsj gz! . sf t j { f ! 751y511! j o/ kqh! pvu/kgh

#### ru#hyhq#mavw⊨

#### nphsjgz!.sftj{f!61&!jo/kqh! pvu/kgh

 $Krz$  hyhu/#i#wkh#s $R$ ho# phdvxuhphqw#dqq#wkh#dvshfw0 udwr#rx#vxsso|#duh#gliihuhqw#w# frxog#uhvxow#q#d#vpdoohu#pdjh# wkdg#n{shfwhg/#dv#w#zloo#vfdoh#wr# wkh#ahduhvw#vdoxhv#wkdw#duh#vwloa#la# sursruwlrgt#Priulil#dovr#kdv#d# wkxp eqdlottluj xp hqwttz klf kttpr hv# ur x i k o #wk h#vdp h#dv#wk h#uhvl}h#

rswrg/#hw#w#uhpryhv#dql# xqqhf hvvdu #rpp hqw/#hwf#urp# wkh#ldn#khdghu#w #uhqxfh#p djh#vl}h# Vr#xvlai#wkdw#wrd#wkh#frppdag#  $z$  r  $x$  or  $k$  h =

nphsj gz!. ui vncobj m 61! j o/ kqh! pvu/kah

\rx#da#dovr#xvh#w#wr#fravhuw# lp di hv#xvlgi#wkh#a0irup dwb# du xp hqw#Vr /

nphsi qz! . qpsnbu! kqh! +/ qoh

z loostí r gyhuw #doostwk h#1sqi#lohy#g#wk h# f x und which f w u # q w # maj # r up d w # +gdp hv# loo#eh#wkh#vdp h.1

Dv#  $r \times ff$  dq#vhh/#  $r$  qwudu| #w # frppra#chdhi/#frppdaaQdah#wrov# fdg#khos#zlwk#udsklfdo#surmlfww/#dqg# riwhorthorthouth that xlf no the thouth that hiihf who twk dq#d#J XL#suriudp #z lwk# frqixvlqi #phqxv#dqg2ru#gliihuhqw# od r x w # q # q h z hu# y h w lr q v 1# Wk h # frppdgg#zloo#+xvxdool,#vvdl#wkh# vdp h/#dqg#du xp hqw#duh#yhu #uduho # fkdqjhg#Dqg#vr/#frppdqg0dqh#wrov# duh#p xfk#p ruh#xqlyhuvdd X#z klfk#lv# zk | #xvhuv#q#xexqwxiruxpv1ruj# xvxdood #vxssol#frppdggv#gvwhdg#ri# J XL#p hwkrgv#ru#vroxwlrgv/#vlgfh#wkh# frppdggv#dssd#wr#Nxexgwx/# [xexqwx#dqq#Xexqwx/#dv#zhoo#dv#

rwkhu#vlvwhpv#wr1#Krshixool/# | r x \*vh#r x qq#wk lv#x vhix o/#dqq# gh{w#wb h# r x #ghhq#wr#f r gyhuw#d# ylghr# u#dq#p dj h/# r x \*oo# thp hp ehutp ri uli tudg thip shi tt Diwhu#doot#sudfwlfh#pdnhv#shuihfwl

 $k$ ws  $=$   $2z$  z z 1 p di hp di lf n 1 r u  $2z$  z z 2 riulik wort#X#Yhul#xvhixo# j xlgh# q#p dj hp dj lf n#q# i hghudo#urp#wkh#pdihpdilfn# vlwh

 $k$ wws $=$  $2z$  z z 1ip shi 1r uj  $2q$ r f xp hqw dwr g kwp c#C#Vkh# iilfldc#ip shi#  $grfxp$  hqwdwlr q#z lwk#xvhixo# lgir up dwr g/#DT v/#hwf 1

#kdv#bhduqhq#doo#kh# ngr z v#ur p #uhshdwhgo # euhdnig i #klv#v| vwhp /#wkhq# kdylgi#qr#wkhu#swlrg#exw#wr# glvfryhu#krz#wr#l{#w#Zkha#kh# ilqgv#wlph/#kh#dovr#sxedvkhv#d# eori#dw#kwws=22ovzhvv0 xexqw tegivsrwfrp1

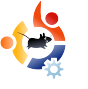

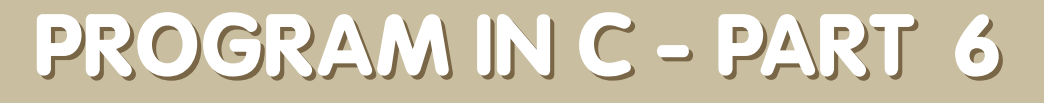

#### <span id="page-7-0"></span>**SEE ALSO:**

FCM#17-21 - Program In C - Parts 1-5

W ritt en b y Elie De Br

**H O W - T O**

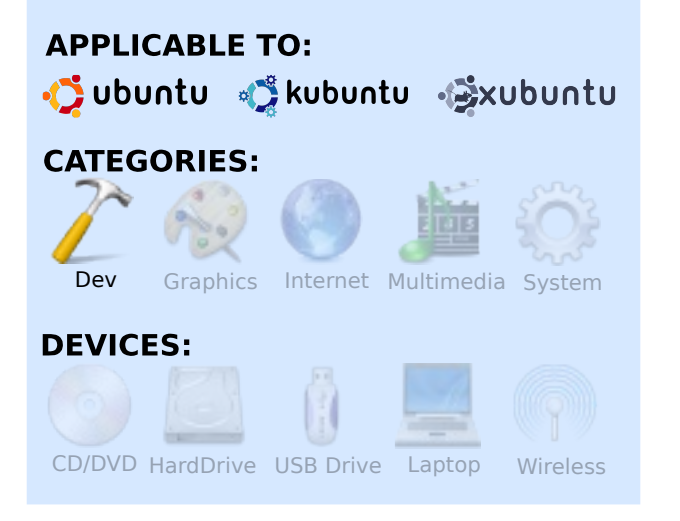

Intil now, I have been<br>presenting to you some<br>code, and instructions on<br>how to compile and execute that ntil now, I have been presenting to you some code, and instructions on code. So, until now, you've probably only needed an editor (emacs, vi, ...) and a compiler suite (gcc). However, there are some other tools which make developing code easy (bear in mind that developing doesn't mean only typing source code; it covers the entire process - typing code, compiling code, testing code, etc.), and there are many tools out there. There are even some IDEs (integrated development environments) which combine some of these tools in a nice graphical front-end (e.g. the CDT in the Eclipse project, kdevelop, Code::blocks, anjuta, and more), but it is my humble opinion that a beginning programmer should first get an idea about how things work under the hood, before he starts using shortcuts. Although there are many tools out there which cover many categories, in this article we will focus on troubleshooting code/applications.

#### strace and Itrace

strace is one of my best friends. ltrace is also a nice tool, but I don't make use of it that often. You can install both by typing

sudo apt-get install strace ltrace

Now, what do they do? strace intercepts the system calls made by processes. A system call is a function call which transfers control to the kernel for some functions that can be done in user space. For example, incrementing a variable is translated to a simple assembler command, but when you do something which deals with resources, this always goes past your kernel. If you read 'man 2 syscalls', you can get a list of all system calls the kernel supports. Now, why is this a good thing to monitor? Well, if you monitor which system calls your application makes, you can follow the logical flow of your application, and the good thing is that it is non-intrusive, which means you can run it on every binary on your system. As an example, I will highlight the output of wget, installable by typing:

sudo apt-get install wget

wget is an application which

fetches an URL from the Internet and writes it to disk.

If we take a look at the output of

strace wget -q http://www.google.com

shown in Fig. 1 (right) we can clearly see some interesting parts in the execution.

We can see that it starts with a call to 'execve()' (you can use man execve; this goes for each systemcall - the first word on a line echoed by strace), which loads the binary. A bit later, the application checks if an init file called '/etc/wgetrc/' exists; it does, and it is read. Next, we see that it tries to open a '.wgetrc' in my home directory, but this file does not exist, so this file is not opened.

The next example (Fig. 2, below right) shows that '/etc/resolv.conf' is being opened, and that a socket is opened to a DNS server, in order to resolve the address I asked for.

```
execve("/usr/bin/wget", ["wget", "-q", "http://www.google.com"], [/*
38 vars */1) = 0...
stat64("/etc/wgetrc", {st_mode=S_IFREG|0644, st_size=4221, \dots}) = 0
open("/etc/wgetrc", O_RDONLY|O_LARGEFILE) = 3
fstat64(3, {st mode=S IFREG|0644, st size=4221, ...}) = 0
mmap2(NULL, 4096, PROT_READ|PROT_WRITE, MAP_PRIVATE|MAP_ANONYMOUS, -1,
0 = 0xb7ad2000read(3, "###\n### Sample Wget initializati"..., 4096) = 4096read(3, "on:\n#backup converted = off\n\n# T"..., 4096) = 125
read(3, "", 4096) = 0close(3) = 0
...
stat64("/home/edb/.wgetrc", 0xbfe57a48) = -1 ENOENT (No such file or
directory)
...
                                                              Fig. 1
```

```
Fig. 2
stat64("/etc/resolv.conf", {st_mode=S_IFREG|0644, st_size=88, \dots}) = 0
socket(PF_INET, SOCK_DGRAM, IPPROTO_IP) = 4
connect(4, {sa family=AF_INET, sin_port=htons(53),
sin addr=inet addr("195.130.131.5")}, 28) = 0
fcnt164(4, F GETFL) = 0x2 (flags ORDWR)
fcntl64(4, F_SETFL, O_RDWR|O_NONBLOCK) = 0
qettimeofday(\{1234091526, 549043\}, NULL) = 0
poll([{fd=4, events=POLLOUT, revents=POLLOUT}], 1, 0) = 1
send(4, "\372\312\1\0\0\1\0\0\0\0\0\0\3www\6google\2be\0\0\1\0\1"...,
31, MSG_NOSIGNAL) = 31
poll([{fd=4, events=POLLIN, revents=POLLIN}], 1, 5000) = 1
ioctl(4, FIONREAD, [367]) = 0
recvfrom(4,
"\372\312\201\200\0\1\0\6\0\7\0\7\3www\6qooqle\2be\0\0\1"..., 1024, 0,{sa_family=AF_INET, sin_port=htons(53),
 sin addr=inet addr("195.130.131.5")}, [16]) = 367
close(4)
```
Qr z /#vg\*w#wklv#glf hB#Z h# h{dp lqhg#wkh#qwhuqdov#i#da# dssolf dwir g/#z lwkr xw#wdnlai#d# orrn#dw#d#vlaioh#blah#ri#frah: #zh# lp p haldwho #biduaha# khuh#w# vw uhq#vr p h#r qilj #lohv/# klf k# rghv#glgg\*w#h{lvw#dgg#krz#w# wudgvodwhg#wkh#GQV#hqwu|#wr#dq# Is#daauhvv#boudfh#zrunv#a#d# vlplodu#dvklrg/#exw#qvwhdq#i# wudflqi#vl vwhp#fdoov/#bwudfh# j lyhv# r x #dq#qhd# i # k lf k # ix gf wr gv#duh#doong#dgg#z klfk#duh# or f dwhq#q#d#q| qdp lf dool #dqnhq# deudul/#vhh#li#6#Hulikw1

cong#whoov#xv#wkdw#zihw#pdnhv#xvh# ri#devvd#vhfxuh#rqqhfwrqv./# deswkundg#iru#undwgj#wkundgv,/#  $de$  #  $f$  r  $p$  suhvvir a./# damber  $#$ dp rqi vw#wkhw#Olef#v/#q# hvvhqfh/#wkh#edvh#i#rxu#v|vwhp # Luttp sonp haw tth hahulf #F#xaf whrav# dnh#sulqwi+,/#p door  $f +$ /#dqq#uhh+,/# dgg#w#psohphgww#wklv#orjlf/#riwhg# p dsslai#wkhp#ra#vlvwhp#rdoov#  $+$ h 1j  $\sqrt{t}$ # $\pm$ # $\frac{1}{2}$   $\sqrt{t}$  +  $\frac{1}{2}$  ds v# $\frac{1}{2}$   $\frac{1}{2}$   $\frac{1}{2}$   $\frac{1}{2}$   $\frac{1}{2}$   $\frac{1}{2}$   $\frac{1}{2}$   $\frac{1}{2}$   $\frac{1}{2}$   $\frac{1}{2}$   $\frac{1}{2}$   $\frac{1}{2}$   $\frac{1}{2}$   $\frac{1}{2}$   $\frac{1}{2}$   $\frac{1}{2}$   $\frac{1$  $Or z$ #wydfh# lor#whor#xy#zkhuh#xu#  $d$ ss of dw'r q#p dnhv#x vh# i# ix af whr av#survlaha#el#vxfk#d# deudul the r /#i#z h#h { dp lah#wk h# r x ws x w#r i

fecAmbqfec: • % xifsfit! xhfu! xhf u: ! Ovt soci o Oxhf u! Ovt sot i bsf Onbo Onbo 20xhf u/ 2/h {! fecAmbafec: • % mee! Ovt soci ooxhfu! m ovy. hbuf / t p/ 2! > ?!! ) 1yc8q23111\*! m cem't p/ 3! >?! Om c0um 0j 7970dnpw0m cem't p/ 3! ) 1yc8f e9111\*! m csu/t p/2! >?! Om c0um 0i 7970dnpw0m csu/t p/2! ) 1 v c 8 d d 111 \*! m ct t m' t p/  $1/$ :/9! >?! Ovt s0m c0j 7970dnpw0m ct t m' t p/  $1/$ :/9!) 1yc8f 99111\*! m cdszqup/tp/1/:/9!>?! 0vt s0m c0j 7970dnpw0m cdszqup/tp/1/:/9! )1yc8e4d111\*! m cd/tp/7!>?! Om c0um 0j 7970dnpw0m cd/tp/7! ) 1yc8cef 111\*! 0m c0me. m ovy/t p/3!) 1yc8f q9111\*! m cqui sf be/ t p/ 1! >?! Om c0um 0j 7970dnpw0m cqui sf be/ t p/ 1! )  $1yc8cd6111*!$  $\pi$  c{/tp/2!>?! Ovt s0 $\pi$  c0 $\pi$  c{/tp/2! ) 1yc8cbq111<sup>\*</sup>  $11i$   $#6$ 

musbdf!xhfu!r! i uug; 00xxx/ hpphmf / dpn

#### z h#dq#lqq#wklv#vqlsshw#vrph#  $vsdf$  hv# p lwmhq, =

t usm o)  $\#$ xxx/ hpphm  $\#$  dpn $\#$ \*!! >! 25 edhf uuf vu) 1-! 1v9186d9b-! 6-! 1v915f 77e- ! 1vcq9f 2872\* ! > ! 1v9186d9b hf ubeesi ogp) #xxx/ hpphmf / dpn#-! OVMM ! 1ycg9f 2891- ! 1ycg9f 28c5\* ! > ! 1 dbmmpd) 2- ! 31\* ! > ! 1y: 1: d2f 1 nbmpd): 7<sup>\*</sup>! >! 1y: 1: d2q9 gsf f beesj ogp)  $1y: 1: d211^*! > ! = wpj e?$ 

Wilv#v#wkh#bwudfh#rxqwhusduw#ri#wkh# GQV#thvr oxwr q#z h#n{dp lqhq#q#wkh# vwudfh#xwsxw1#Doo#wkh#ghwzrun# frppxalfdwra#v#klaaha#el#d#vlpsdn# f doctwr#j hwdggulgir +, \*1

L#krsh#wkdw#rx#grz#fdq#dssuhfldwh# wkh#ydoxh#ri#vwudfh#dqq#owudfh#Erwk# door z # r x # w # n { dp lq h # b # a dq u \* v #

 $\frac{1}{2}$  law hundow the lwk r x with all the law that hiir uwt#Wkh# qo #gliihuhqf h#v#wkdw# wkh | #z loc#ux q#d#elw#vor z hu#wk dq# grup do/#dgg#wklv#doorzv#rx#wr# dndug# kdw#wkh#dssdfdwlrg#v#  $grIq$ i /#dqq# khuh#vrp hwklqi # irhv#curgi1

Ydo ylaa#da#ch#aywdoona#el#  $\mathsf{w}$  slai =

t vep! bqu. hf u! j ot ubmml wbmhsj oe

Lw#v#d#froothfwlrq#ri#wrrov#wkdw#gr# vr p h#davdaf ha# khf nlai # i# dssolf dwr gv#Vhh#

 $k$ ws  $=$   $\frac{2z}{z}$   $\frac{z}{x}$   $\frac{1}{y}$  do  $\frac{1}{y}$  do  $\frac{1}{y}$   $\frac{1}{x}$  if  $\frac{1}{y}$  r  $\frac{1}{y}$  r  $\frac{1}{y}$ lgir up dw'r g#r g#wkh#dydlodeoh# wor ov# Lq# wk l v# duw fol / # L best fox v# r gol#r g#wk h#p r vw0x vhg#wr o/# f dochq#phpfkhfn\*#AWklv#wrd#zloc# r yhuul gh#def#doov#wkdw#ghdo#zlwk#

handling memory. And it will do some bookkeeping – is all memory (that is dynamically allocated) given back to the system, and is all the allocated memory still reachable?

Take a look at Listing 1 (below). This is some bad code. It calls a function leak() (lines 3 to 7) 10 times, which allocates 10 bytes and does not free it. Then it

**Listing 1: leak.c**

allocates some memory in the main function, and then goes into an eternal loop. The first thing I want you to do is to run this code, replace the for loop with a while(1) loop, and replace the malloc(10) with malloc(1000). Start the application, and see what happens with your system. Your physical memory will be filled, then your swapspace will be filled, and eventually the oom\_killer (out of memory killer) will

```
01. #include <stdio.h>
02. #include <stdlib.h>
03. void leak()
04. f05. char * ptr = malloc(10);
06. printf("malloc(10) points to: %p\n",ptr);
07. }
08. int main()
09. {
10. int i=0;
11. for(i=0; i<10; i++)12. {
13. leak();
14. }
15. char * ptr = malloc(15):
16. printf("malloc(15) in main: p\ln r, ptr);
17. while(1)\{\}18. return 0;
19.}
```
kill the fat process. Things like this are devastating to a system and its performance. You have just observed the effect of a memory leak. This is the painful part of dynamically asking for memory - it should all be given back! This is the example of a memory leak on an extreme

timescale. Some applications, which leak only a couple of bytes an hour, might run perfectly for years - before all hell breaks loose. This is why valgrind is such a useful tool. This is the output of Listing 1 on my system after compiling it with

gcc -Wall -g leak.c -o memleak

displays Fig.4 (following page).

When I terminate the while(1) loop by pressing Ctrl+C, it tells me how many calls to malloc() I did, how much memory I allocated, and how much I gave back. And then it concludes that I have lost 100 bytes of memory in 10 blocks. This means that I asked for some memory that I can't reach anymore because I don't have a pointer to it ("definitely lost" in the output), and it says that I have also allocated 15 bytes in 1 block, which, at the moment of termination, I could still free because I have a pointer to it. This is why I had to write the while(1) loop. If I hadn't done that, valgrind would have concluded that I lost 115 bytes

```
edb@lapedb:~/fullcircle/c-6$ valgrind --leak-check=full --show-
reachable=yes ./memleak
==7257== Memcheck, a memory error detector.
==7257== Copyright (C) 2002-2007, and GNU GPL'd, by Julian
Seward et al.
==7257== Using LibVEX rev 1854, a library for dynamic binary
translation.
==7257== Copyright (C) 2004-2007, and GNU GPL'd, by OpenWorks
LLP.
==7257== Using valgrind-3.3.1-Debian, a dynamic binary
instrumentation framework.
==7257== Copyright (C) 2000-2007, and GNU GPL'd, by Julian
Seward et al.
==7257== For more details, rerun with: -v
==7257==malloc(10) now points to: 0x41a2028
malloc(10) now points to: 0x41a2068
malloc(10) now points to: 0x41a20a8
malloc(10) now points to: 0x41a20e8
malloc(10) now points to: 0x41a2128
malloc(10) now points to: 0x41a2168
malloc(10) now points to: 0x41a21a8
malloc(10) now points to: 0x41a21e8
malloc(10) now points to: 0x41a2228
malloc(10) now points to: 0x41a2268
malloc(15) in main: 0x41a22a8
^{\circ}C==7257==
==7257== ERROR SUMMARY: 0 errors from 0 contexts (suppressed:
11 from 1)
==7257== malloc/free: in use at exit: 115 bytes in 11 blocks.
==7257== malloc/free: 11 allocs, 0 frees, 115 bytes allocated.
==7257== For counts of detected errors, rerun with: -v
==7257== searching for pointers to 11 not-freed blocks.
==7257== checked 52,132 bytes.
==7257====7257== 15 bytes in 1 blocks are still reachable in loss
record 1 of 2
==7257== at 0x4025D2E: malloc (vg replace malloc.c:207)
==7257== by 0x8048459: \text{main} (memleak.c:15)
==7257====7257== 100 bytes in 10 blocks are definitely lost in loss
record 2 of 2
==7257== at 0x4025D2E: malloc (vq replace malloc.c:207)
=7257 == by 0x8048405: leak (memleak.c:5)
= = 7257 = by 0x8048443: main (memleak.c:13)
==7257====7257== LEAK SUMMARY:
==7257== definitely lost: 100 bytes in 10 blocks.
==7257== possibly lost: 0 bytes in 0 blocks.
==7257== still reachable: 15 bytes in 1 blocks.
==7257== suppressed: 0 bytes in 0 blocks.
                                                         Fig. 4
```
in 11 blocks (verify this!), because valgrind accounts for what really happens; it doesn't look forward to what might happen in the system.

One special thing I should still mention here: I told you earlier I compiled the code with the '-g' flag, which adds debugging symbols to the binary. This is why valgrind is able to tell us at which file and on which line number the error occurred. If I would compile the binary with

gcc -Wall leak.c -o memleak

#### the output would look like:

```
==7339== 100 bytes in 10 blocks are definitely lost
in loss record 2 of 2<br>==7339== at 0x4025at 0x4025D2E: malloc
(vg_replace_malloc.c:207)
=27339=- by 0x8048405: leak (in
/home/edb/fullcircle/c-6/memleak)
==7339== by 0x8048443: main (in
/home/edb/fullcircle/c-6/memleak)
```
It still is able to tell us we lost some memory, but it can no longer tell us on which file or line things went wrong.

So, the good news is valgrind telling us if we have a memory leak or not. The bad news is that we need to have a binary with debugging symbols in it if we wish to know the exact location of the leak. We can then recompile the executable to do some troubleshooting - for which we also need the sources!

## **Conclusions**

In this article, I introduced some tools that allow you to do some easy troubleshooting and analysis on binaries,

**12**

z lwkr x w#wk h#ghhq#wr #k dyh#dq|# vr x uf hv# u#ngr z dngj h# i#wk hvh# eladulhy#Qh{w#wb h/#z h\*oo#hyha# dwwhpsw#w#r#d#elw#ahhshu/#dqq# wkhq#zh\*oo#wdnh#d#orrn#dw#xvlqi#d# uhdotahexi i hul

q#yp vwdw#v#d#wrd#zklfk#uhsruww# v vwhp #xvdi h#vwdwwwf v/#xvh# vwudfh#w#lixuh#xw#zklfk#2surf2# ildn+v,#w#xvhv#w#hqhudwh#w#  $r \times \sqrt{M}$ 

g#Uhshdw#wkh#owudfh2vwudfh#

h{dp soh#rq#z jhw#exw#qrz#zlwk#dq# lqyddg#XUO# q#z klf k# xwsxw#v#w# hdvlhu#wr#aldiaryh#wkdw#wkh#xwsxw# z dv#d#dxow #GQV#hqwul1

g#Uhdg#wkh#vwudfh#pdgsdjh>#zloo# vwudfh#dxwrpdwfdool#lroorz#fklog# sur f hvvhvB #Z kdw #p hdvxuhv #qr#rx# kdvh#w #wdnh#z kha#wudflai#d# p x owwk uhdghg#dssolf dwir gB

q#Grhv#ydojulqq#dxwrpdwfdool#wudfh# fklog#surfhvvhvB

g#Ml #uxqqlqj#ydojulqg#rq#vrph#ri# lrxu#dvrulwh#frppdqq#olah#wrrov1# Dqg#khfn#i#wkh|#ehkdyh#surshud# z lwk#uhvshfw#w #p hp ru|# p dadj hp haw

a#Z klfk#wkhuv#wrov#duh#sduw#i# wkh#ydojulqq#vxlwh/#dqq#krz# frxog#wkhvh#khos#|rx#lq#zulwlqj# klj khu#xddwl#dssdfdwrqvB#

 $\sharp \vee \sharp \sharp \sharp \sharp$ Eho Idg#Ogx{#dgdwf/#dgg# dsduw#urp#vshqqlqj#wlph# z lwk#klv#dp ld /#kh#nqml v#sodl lqj # z lwk#whfkqroril/#dqq#vshqqv#klv# gd|v#z dlwlqi#tru#Ed}}dug#wr#llqdool#  $th$   $d$   $d$   $v$   $h$   $#$   $G$   $de \sigma$   $#$   $H$   $#$ 

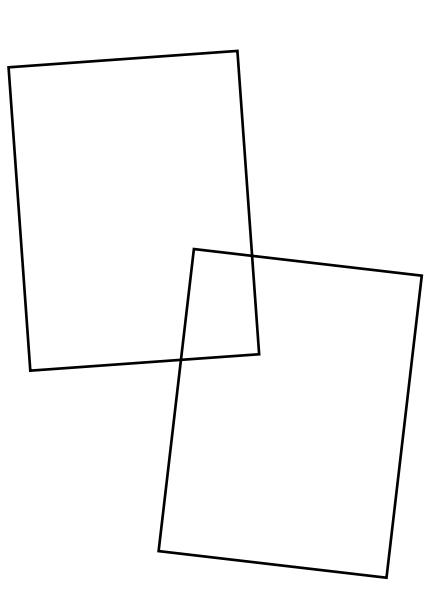

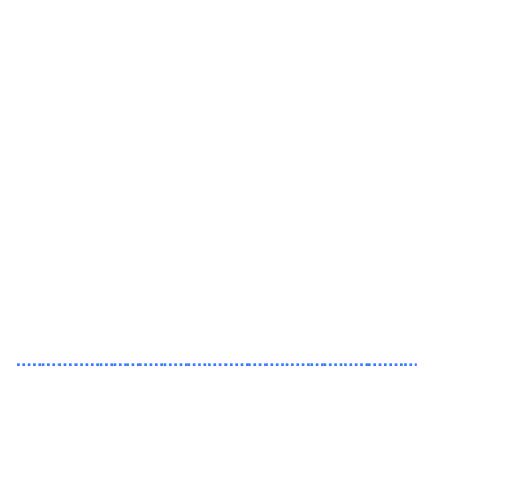

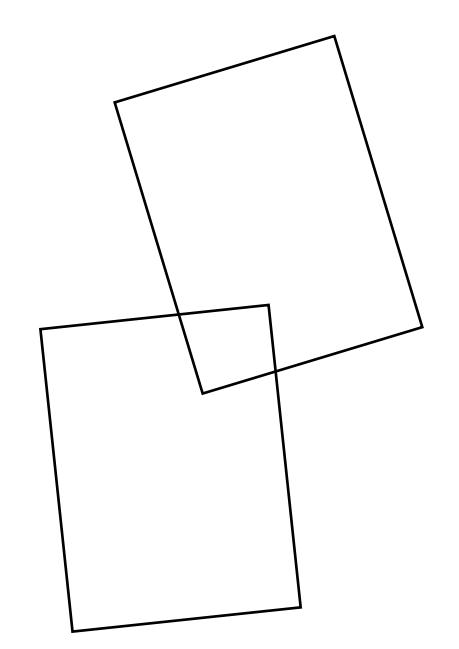

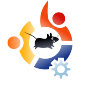

<span id="page-13-0"></span>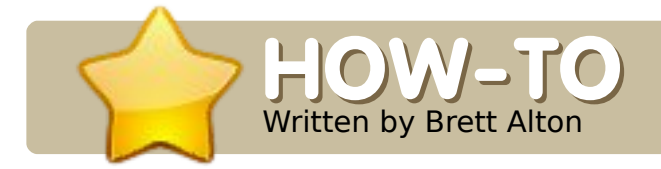

#### **SEE ALSO:**

FCM#20 - 21 - Web Dev. Part 1 - 2

**APPLICABLE TO:** √ ubuntu « kubuntu « xubuntu **CATEGORIES:** Dev Graphics Internet Multimedia System **DEVICES:** CD/DVD HardDrive USB Drive Laptop Wireless

oday I'll show you how<br>install a web server an<br>database, immediately<br>ready for web development. oday I'll show you how to install a web server and database, immediately

We will be setting up what's called a LAMP server (LAMP standing for Linux, Apache, MySQL and PHP) to create a localhost and also get into a bit of PHP programming. What this means is that you can edit and

create a website in PHP — right on your own computer — without having to purchase server space. Why would you want to do this? Well, many web developers — whether they work freelance or for an organization — need a server to develop their websites on. Quite often, they'll write code, upload it to a server, refresh the page in Firefox, and hope for the best. Some advanced text editors and IDEs allow you to edit files directly on the server, but no matter how you upload your files, you still suffer from slow file transfers, broken connections, and other failed uploads. Using a localhost skips this uploading step and allows you to edit your entire website, right on your PC.

If you know how to forward port 80 on your router, you can even make it accessible to your friends or family. Although you could start to host websites professionally using the method I will show you today, I assume that if you are reading this article, you are not ready to learn

about the intense security practices involved in actually hosting websites. Keep that in mind for down the road. What I am showing you is extremely simple (thanks to Ubuntu), but also extremely powerful.

For Windows users and developers who want (or have) to create websites in Windows (possibly using some tools that aren't available in Ubuntu, or because work dictates you use Windows), you can with this method set up an Ubuntu LAMP server through a virtual machine (try VMWare Server or VirtualBox — there are many tutorials online) to get a secure and reliable Ubuntu server while using Windows! Basically you'd install Ubuntu Server 8.04.2 or 8.10 into a virtual machine, use the method I show you to setup a LAMP server, and then access it via the IP address in your browser.

#### **Installing a LAMP server in Ubuntu**

Installing a LAMP server in Ubuntu is extremely easy, and you can do it in one of two ways:

## **Method 1**

sudo tasksel install lampserver

**Note:** This was introduced in Ubuntu 6.10 (Edgy Eft), and works up to and including 9.04 (Jaunty Jackalope — currently in development). For 6.06 (Dapper Drake), you simply need to install 'tasksel' before trying to run tasksel.

Now, what has this magical program done? Running the above command is the same as running:

sudo aptitude install apache2 apache2.2-common apache2-mpmprefork apache2-utils libapache2-mod-php5 libapr1 libaprutil1 libdbd-mysql-perl libdbi-perl libmysqlclient15off libnetdaemon-perl libplrpc-perl libpq5 libwrap0 mysql-client-5.0 mysql-common mysql-server mysql-server-5.0 opensslblacklist php5-common php5-mysql ssl-cert tcpd

Which is easier to remember?

But, as you can see, this method installs all sorts of packages that you may not need nor want on your server (such as Perl, PostgreSQL, and SSL libraries). Now, are these packages bad for your system? Not at all. It depends on how lean you want your server to run, and how many packages you want to support. For now, "sudo tasksel install lampserver" should suffice perfectly for the beginner or someone who needs a LAMP server up and running quickly.

## **Method 2**

This method is similar to Method 1, with the exception of allowing you to select which packages you'd like to install.

## For many, this would suffice to set up a LAMP server:

sudo aptitude install apache2 libapache2-mod-php5 mysql-server php5

The problem with this is you're not exactly customizing your installation. Does everyone need customization?

Well no, but once you start using Wordpress, MediaWiki, Drupal, or any serious programming, you may need certain libraries installed. Don't worry, you'll learn which libraries are required as you go along.

So, suppose you are programming in PHP, and you require some image manipulation libraries, security libraries, or even the commandline interface (meaning you can run PHP through the terminal, not just through Firefox), then you need to customize your LAMP server installation.

Thus, for my LAMP server, I would install the following packages:

sudo aptitude install apache2 libapache2-mod-php5 mysqlclient-5.0 mysql-server-5.0 php5 php5-cli php5-curl php5 gd php5-imagick php5-json php5-mcrypt phpmyadmin php5 mysql

Note my inclusion of 'phpmyadmin'. phpMyAdmin (as discussed in my first article) is a great tool for managing your

MySQL server. We won't go into databases today, but just remember how easy it is to install. To access it, simply point your browser to http://localhost/phpmyadmin and enter in 'root' as the username and the password you chose during the install.

Don't be afraid to customize, remix, and explore!

#### **Testing your localhost**

Once you successfully complete Method 1 or Method 2 for installing your LAMP server, open Firefox (Applications > Internet > Firefox Web Browser) and open:

## http://localhost

There should simply be black text on a white background that says "It works!". If you don't see those words, hop on over to our sub-forum at Ubuntu Forums for help.

## Now where do I put my files!?

Right now, Apache is reading your files in a (to you, probably obscure) directory called

/var/www/. There are two ways of changing this:

1. Delete /var/www/, and make a link/shortcut to a folder on your desktop or in your home directory, or:

2. Edit the Apache config file, and change all instances of /var/www/ to a folder on your desktop or in your home directory.

## For 1, simply run this in the terminal:

sudo rm -r /var/www && mkdir \$HOME/Desktop/localhost && sudo ln -s \$HOME/Desktop/localhost/ /var/www

That line first removes /var/www/, then creates a folder at \$HOME/Desktop/localhost (so, if my username was 'brett', it would create a folder at /home/brett/Desktop/localhost), and finally creates a shortcut from \$HOME/Desktop/localhost to /var/www. This will successfully trick Apache into thinking the files are actually sitting in /var/www.

Note: if you want the folder to be somewhere other than your desktop, then simply edit the line above to

where you would like to store your development files (e.g. change \$HOME/Desktop/localhost (both instances!) to \$HOME/Documents/www (or whichever folder you'd like)).

For 2, edit the file "/etc/apache2/sitesavailable/default" by replacing "/var/www" with a folder of your choosing, and then reload Apache:

sudo /etc/init.d/apache2 reload

Whether using #1 or #2, check http://localhost in Firefox once more to make sure it is working. At this point, you should simply see a directory listing of the folder we just created (e.g. \$HOME/Desktop/localhost/), which, more than likely, is empty and shows nothing.

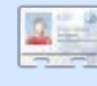

**Brett Alton** is an Ubuntu enthusiast, computer

technician and software engineer from Toronto, Canada

# **IQWDCGFUXQFKH+#WR#H+#SF**

<span id="page-16-0"></span> $O(D)$ 

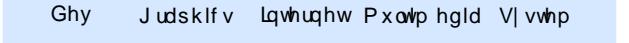

KRZ OVR

Z uwha#el#Uraalh#Wthhu

FG2GYG KdugGulyh XVE#Gulyh Odswrs Zluhdnvv

wqfkEdqj#v#dq#Xexqwx0 edvhg#glvwulexwrq# Fux qf kHHH#v#edvhq# q# Fux qf k Edgi /#exw#xvhv#wk h# RshqEr{#JXL#dqg#qvwdoov#qoj# qhf hvvdu #dssof dwr qv/#p dlqq # Lawhuahw#ahv/#exw#zlwk#wkh# Duud frui#hhugho#AVkh#Duud frui# nhughd#v#d#prqlilhq#Xexqwx#nhughd# z lwk#doo#wkh#ghfhvvdu|#HHH# sdwfkhv#avwdoona/#vr#w\*v#d#uhdw# who h#vdvhul

Zh\*oo#qvvdoo#FuxqfkHHH#urp#d# errwdech#XVE#odvk#gulyh#+XVE#vwfn,# I luvw#grz gordg#wkh#LVR#p dj h#urp # fux gfkedgi dax{ truj #Qh{w#vhh# IFP&54#ru#dq#n{sodqdwlrq#ri#krz#wr# frqyhuw#dq#LVR#pdjh#wr#d#errwdedn# XVF#/wfn1

Wkh#luvw#wklqj#w#gr#v#qvhuw#wkh# errwdedn#XVE# w tn# awr#rah#ri# wkh# HHH#SF\*v#XVE#sruwv1#Qh{w#wxuq#q#wkh# HHH#SF/#dqq/#dv#vrrq#dv#rrx#vhh#wkh# eoxh#DVXV#vfuhhq/#kroq#qrzq#wkh#HVF# nh| 14 r x \* or # p r z # e h # s uh v h q wh q # l w k # d # whup lqdo Ovw on #vf uhhq#Hehorz, zlwk#wzr# errw#sw<sup>t</sup>rqv=#errw#urp#+4.#wkh# lqwhuqdo#xduq#qulyh/#u#+5,#wkh#XVE# vwf n# r x # x d y h # o x j j h q # q 1 # F k r r v h # wkh#XVE#vwfn1

Viwtedf n/ttz diwttdggttz dwfk/#dv# rxu#HHH#SF#errww#FuxqfkHHH# iurp #wkh#XVE#vwlfn1#Olnh#prvw# qlvwur v/#wtv#d#\*dyh\*#glvwur1#, rx#dq# wul #w#xw#ehiruh#rx#qvwdoc#w1

Fux qf kHHH# shqv# lwk#d#eodf n# edf nj ur xqg/ $#$  lwk#Fr qn| # vxshulp srvhq#yhu#wkh#ws#uljkw# j lylqj #edvlf#qirup dwrq#vxfk#dv# FSX#shufhqwdjh/#phpru|#xvhg/# dgg#d#Jvw#i#krw0nh|v1#Wdnh#wkh# who https://window.com/tw/mediated/ttps://window.com/mediated/ttps://window.com/ glvwur#ehiruh#rx#gvwdoc#w#wr#wkh# kdua#aulvh1#Pdnh#vxuh#rx#dw# dndvw#whvw#wkh#vrxgg#dgg#Zl01/# vlgfh#wkh|#duh#wkh#pdlg#surednp0 duhdv#q#sxwwlqj#d#glvwur#q#wkh# HHH#SF1#W1#whvw#wkh#zhefdp/#wu|# Vnl sh1

White hild #qvwdoolgi#Fux qfk HHH# w #wkh#HHH#SF#kduq#qulyh/#uljkw# f of n# q#wkh#ghvnwrs#dqq#vhohfw# \*lqvwdoo\*#urp#wkh#pdlq#phqx1

Lavwdooldi#FuxafkHHH#tv#wkh# vdp h#dv#qvwdoolgi#dql#wkhu# Xexqw Cedvha#glvwur #Whyha# vwhsv/#dqq#rx^uh#qrqh1#Li#rx\*uh# arw#vxuh#i#wkh#vwhsv#wr#lqvwdoo#dq# Xexqw Cedvhq#qlvwur/#khfn# IFP&46# khuh# h#ghvf uleh#dq# Xexaw #avwdoodwlra#vwhs0el0vwhs1# Z kdwtz dv#glfh#derxw#gvwdoolgi# Fux of kHHH#z dv#wkdw#wkh#r qww#kdq# ehha#p dah#vp doohu/#vr#wkh# lgvvdoodwr g\*v#z lggr z v#lwwhg#glf hol# w #wkh#HH#wfuhha#Qr#daarllai# DO V# # p r y h/# u# x dylgi # w # wx ug # ii #  $\mathsf{F}$ r p sl}#w #eh#door z hq#w #DOW# #  $p$  r  $v$ h $\$ 

Wikh#ahidxow#wkhph#a#FuxafkHHH# +deryh,#v#xlwh#eodqg#X#wW#d# eodf n#edf nj ur x qq#z lwk#Fr qn|# kdylgi #z klwh#wh{w#dqq#wkh#z lggrz# ghfrudwrg#v#eodfn#dgg#uhl#Grg\*w# z r w /#F w q f k HHH# r p h v # l w # t x lwh#d#hz #wkhp hv#qvwdoong #D# ihz # of ny#odwhu/#d# kdaih#ri# z doosdshu/#dqq#FuxqfkHHH#lv# or nigi #p xf k#qlf hul

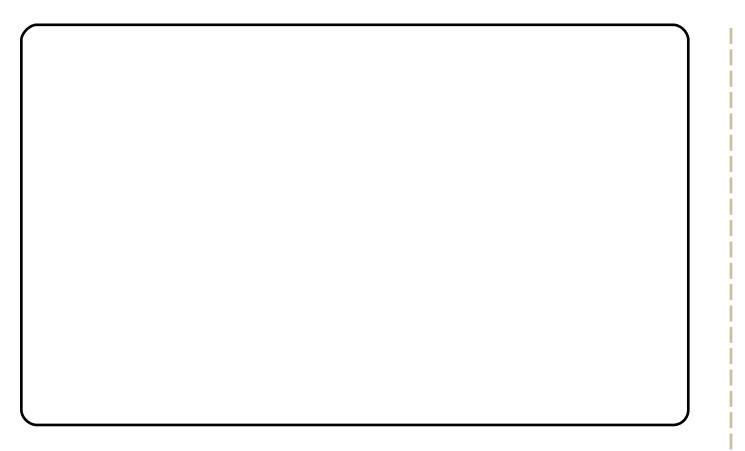

Wikh#vwhsv#xwoldqhg#q#tuhdwlqj#wkh#  $err$  whech# $X$ VE# which  $H$  FP & 54./# errwhai#urp#w#dqq#qvwdoolgi#wkh# givwar#Hq#wkiv#dvh#FuxqfkHHH,#duh# h{dfwo}#wkh#vdph#ru#doo#Xexqwx0 edvha#alvwur v/#vr#hho#uhh#wr# grzgordg#dgg#wu|#vhyhudo#glvwurv#L\*yh# wulha#Nxexawx#43#zlwk#NGH#7,#dag# [xexqwt# 143# Herwk#ri#zklfk#qhhq# sdwfkhv#rq#wkh#ghidxow#qvwdoodwlrqv# w # hw#vrp h#hdwxuhv#z runlqj,##mlyhq# wulhq#Sxss|#Olqx{#rq#p|#HHH#ehiruh# fkrrvlgi#FuxgfkHHH1#Wkdw\*v#gh#ri# wkh#uhdw#wklqjv#derxw#Olqx{=#krlfh\$#

 $\sharp \vee \sharp \dashv$  clw  $\sharp \sharp$  i  $\sharp$ Ixoo#Flufoh#pdjd}lqh/#d# uhf hqw#JQRPH#frqyhuw#dqq# duwhwtz kr vh#doohu|#ri#zr un#dq#eh# vhhq#dw#zzz1UrgalhWfnhuffr1xn1

# **VSUHDG#XEXQWX**

wur xeoh#odwhu#Dqq# rx\*oo#qhhq#dq# LVR#p di h#loh#ru#Xexqwx#X# hlwkhu#q#FG#u#XVE1#Jude#rxu# LVR#urp#

kws=22zzztkexqwxffrp2hwkexqw x 2gr z gor do 1# i# r x # Juh # r loj # w # vhw#xs#pxow/soh#errw#rsw/rqv/#rx# p d #dovr#z dqw#J sduwhg#X# kws=22 sduwhatvrxufhirujhtahw2ar

z go datsks1

Wk ly#y#wk h#vdihyw#dssirdfk#i# wkh#xvhu#kdv#vrph#Zlqqrzv# surjudp v#wkdw#rx#dqqrw#hw#wr# z r un#x a a hu#Z LQH#da a #i # vluwxdoldwr a#lv#arw#da#swlra# Wikh# vhu#z loo#eh#dedn#w #uhdq#dqq# z ulwh#w #doc#lldnv#g#wkh#Z lggrz v# sduwwr g#urp #Xexgwx #Wklv#dq# khos#zlwk#wurxedn#vkrrwlqj/#dqg# z lwk#d#wudavlwlra#lurp#rah# v vwhp #w #wkh# wkhu1

Gxdo0errwlqi#v#sduwhixoduo|# j rrg#ru#dplo|#pdfklqhv#  $e$ hf dxvh#kloguhq#dlq#dff hvv#w# doctwkh#dphv#hu/#hqxfdwlrqdo# vriwz duh, #urp #erwk#z ruogv1

Ghy Judskifv Lqwhuqhw Pxowlphgid Vivwhp

FG2GYG KdugGulyh XVE#Gulyh Odswrs Zluhdnvv

33; # $2$  dv#p | # hdu# i#Oqx{# rq#wkh#Ghvnwws/#dv#w+zdv#tru# p dq| # i#p | #thodwlyhv/# iulhqqv/#dqq#froondixhv#+vhh#  $kws = 22 z z$  is 0  $k \ln 10$   $2z$  r ugs uh v  $2 \#$ Exw#wkdw#grhvg\*w#phdg#Xexgwx#v# uljkw#ru#hyhu|rgh1#Khuh#duh#vrph# wkrxjkw#g#krz#wr#surfhhg#zlwk# vsuhdalai #Xexawx/# ah#p df klah# dw#d#wlph1

I luvvo /#ghwhup lqh#z kdw#vruw#ri# Ig vvdood whr g #z loo#vx lw#wk h #x v hul#D#Jwwch# wkrxjkw#xs0iurqw#fdq#vdyh#d#orw#ri#

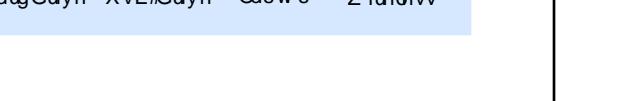

<span id="page-18-0"></span>KRZ OVR

Zulwwha#el#Judaw#Sdwra0Vlpsvra

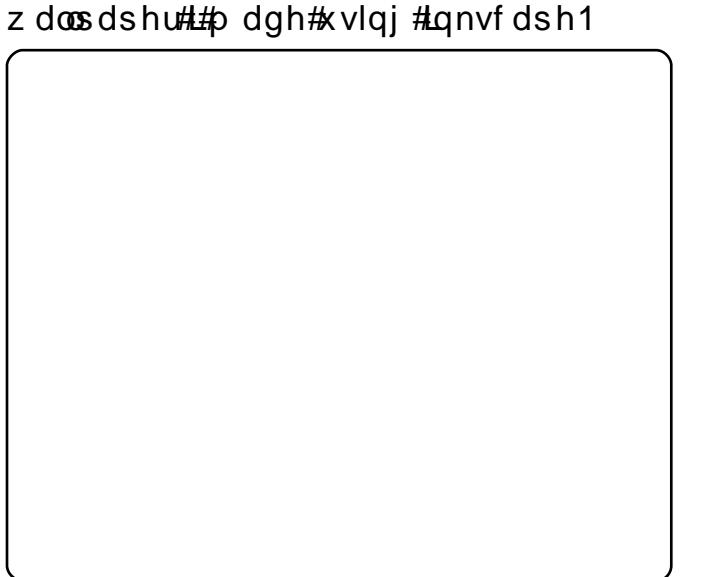

Hyha#i#rx#ara\*w#yhh#wkh#ydoxh#ri#

dq#dhvwkhwlfdoot#sohdvlgi#ghvnwrs/#

ghvnws#xeh#durxqq#v#dozdlv#d#

dgg#w#xvhv#xvwp#lgh0vfuhhq#

jrrg#vhoolqj#srlqw\$#Khuh#lv#p|#qxdo0

vf uhhq#ghvnw s #A/Kh#wkhp h#v#Gxvw#

Ehlqj #dedn#w #gudj Our wdwh#wkh#

prvwtsrwhqwldotkyhuv#ri#Xexqwx#zloof#

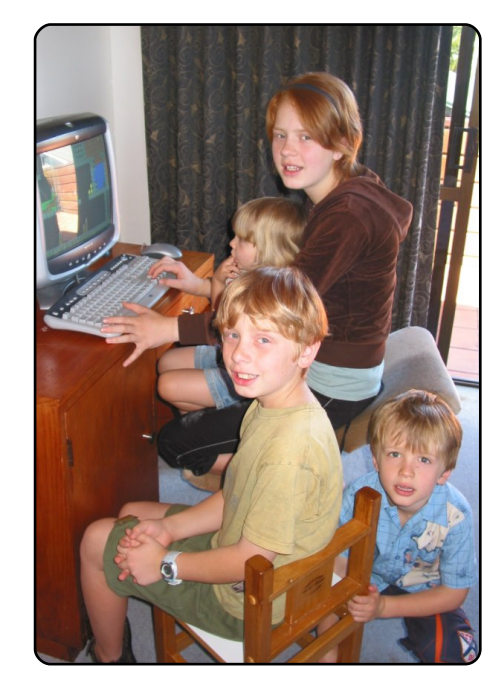

## **Pure-Play Ubuntu**

This approach is the simplest to install, but make sure you won't need Windows again because dual-booting is more tricky to set up if you do it Ubuntu first/Windows second. And make sure to back everything up.

#### **Virtualised XP**

This option is excellent for newer machines, and is reasonably easy to set up using VirtualBox. You can run programs like MS Access, MS SQL Server, etc. inside – with no problems

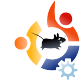

(see image 2). And remember, you can share files between Ubuntu and XP only by creating shared folders.

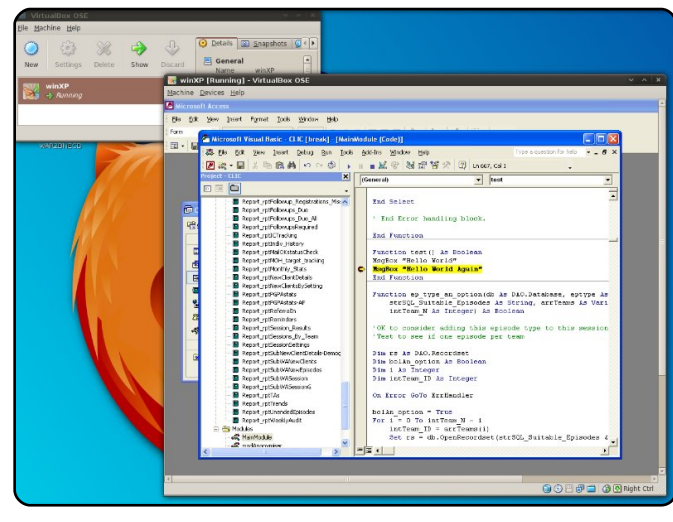

Who To Install Ubuntu For (And Who to Leave Well Alone!)

## **Prime candidates:**

• People who already know about Ubuntu – but want someone more experienced to set them up.

• XP users with infected machines – If they spend a lot of their time worrying about security and malware, then they might be open to Ubuntu. NOTE: If you end up having to repair a Windows machine, make sure the user lets you install Ubuntu as a dual-boot option. It helps with trouble shooting (e.g. you can read

the Windows partition from it) and, who knows, they might like it better. If you are expected to volunteer your time then it seems only fair.

• Vista users experiencing performance problems.

## Avoid, or Approach with Caution:

• People who dislike using computers – They will probably dislike Ubuntu as well, and now they have someone to personally blame for their problems. Install Ubuntu only if they are expecting you to support Windows anyway.

• Business users in a highly Microsoft-oriented environment – There may be lots of applications that won't work under WINE, special network requirements, and so on. Dualbooting is an option, but a certain amount of caution is prudent. The OSS stack is very mature for some uses, but not for others. Be pragmatic.

• People With Essential Hardware That Won't Work In

#### +Z kdw#w #Whoo#Wkhp #lluvw

RN/#vrphrqh#kdv#dvnhq#rx#w# lavwdoc#Xexawx1#Zkdw#vkrxoa#trx# whoo#wkhp#ehiruh#rlqi#dkhdqB# Pdnh#wkh#iroorzlqj#srlqww#fondu=

q# v#v#wk hlu#krlfh#wr#q vwdoo# Xexqwx14hrx#zloo#qr#w#ru#wkhp/# dgg#z loo#khos#wkhp#dv#bxfk#dv# sr vvledn#odwhu#r q/#exw#xowlp dwh# uhvsrqvleldw|#ru#wkh#uhvxow#v# wkhluv1

q#Vrph#kduqzduh/#dqg#d#orw#ri# Zlaarz v0rad #vriwz duh#h1i #lurp # d#or w#i#dssddqfh#vw uh#kdlqv/# hw f1, /#p d| #grw #zrun#lq#Xexqwx1# Wkhuh#v#xvxdood#dq#dowhuqdwlyh# dydlodeoh#ru#uhh#zlwklq#wkh#shq# vrxufh#zruog/#exw#grw#dozd|v1#Li# rx#duh#gxdo0errwlqj/#ru#|rx#kdyh# [S#yluwxdol}hq/#wklv#pdl#grw#eh#dv# lp sruwdqw#dq#vvxh#

Lower oxf h#othz #x vhu w#w #wk h# uhvrxufhv#ri#wkh#Xexqwx#zruoq=# Iluvw#Flufoh *#* wkh# Xex qwx # ruxp v#  $\pm$ dgg#errnpdunv#wr#wkhlu#lluhir{# wroedu/#hwi1, # wkhu#Xexqwx#xvhuv# dqq#Jrrjdn#ri#frxuvh1#Soxv/#wkhuh#duh# p dql #h{fhoohqw#Xexqwx#errnv#xw# wkhuh#grz#A/rph#uhvrxufhv#vxlw#vrph# x vhu with whut with datt with w/ttex with dnht vx uh #wk h | #duh #dz duh #i #z k dw#wk h | # dq# gr#w#khos#wkhpvhoyhv1

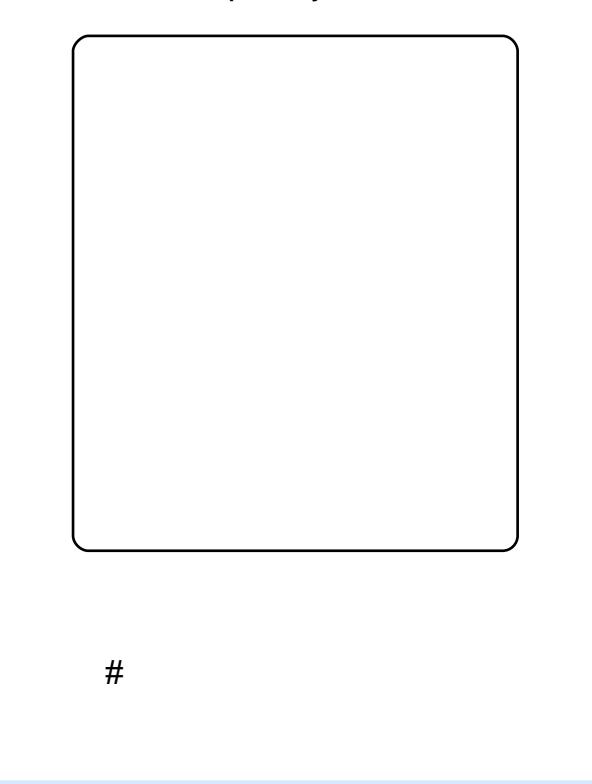

#### $\frac{4}{4}$  $\frac{1}{4}$

vriwzduh#ghyhorshu#urp# Dxf nodgg/#Qhz # hdodgg/#z lwk#d# SkG#q#VrfIroril#Pduulhq#w#Hol}dehwk# z lwk#7#blyhoj#fkloguhq/#dqg#d#fxvwrp#  $\alpha$  dwded vh#ex vlah v v#k w  $=22$  z z 1s 0  $v$  f  $r$  1a  $\geq$  1

# Wkh# ugi h

With the ulgi http://tdg.trup.dwirg.tkxe# iru#wkh#Xexqwx#frppxqlw|/# eulgilgi#wrihwkhu#ghzv/#udvvurrww# p dunhwgj/#dgyrfdf|/#whdp# fronderudwira/#daa#uhdw#rulilado# frawhawl

Mov#binh#wkh#dpld#ulgih#dw#krph/# wklv#v#z khuh#z h#0#wkh#Xexawx# idp lo)#0#fdq#sxw#xu#ehvw#zrun#rq# givsod |#iru#hyhu|rgh#wr#vhh1# Z khwkhu#rx^uh#z runlqj#q# dayrfdf | #dag#orfdo#pdunhwlgj#g#d# O Fr#whdp /# uhdwlqj#z r qghuixo# qhz #z r uogv#i#Xexqwx#q#d# ghulydwyh#whdp/#tu#exloglqj#wkh# iuhharp#dag#whfkaroril#ri#wkh# ix wx uh#q#d#ghyhorsphqw#whdp/#zh# z do.w#w:#khos#rx#whoo#wkh# frppxqlwl#derxw#rxu#vxffhvv1

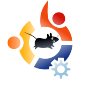

# **MAKING THE SWITCH**

<span id="page-21-0"></span>have played with various<br>distributions of Linux for the<br>past five years. I would dabble<br>in Red Hat running a web server, have played with various distributions of Linux for the past five years. I would dabble install Mandriva (Mandrake at the time) in a dual boot with XP, and actually built a kiosk for a tech school in my area using Suse Linux. I have also run various versions on Virtual Machines over Windows many times. I have always had a love/hate relationship with Linux. When I could get things working it was great! However, when I just needed something such as my sound card to work, I would find that 2 hours of compiling a driver just wasn't worth it.

Written by Roukh

I have never been able to switch to Linux as my main OS because of some of the issues that go along with it. Last week, I decided to give it another go. No dual-boot system this time either, I thought. Any time I have tried that in the past, I would always end up booting the Windows

partition out of pure geek laziness. There is a plethora of Distros available now, but I decided to go with Ubuntu. I guess I did this because of the tremendous amount of online support available. Also, The

Geek has a complete section of useful Ubuntu and Linux tips!

I went with the default Gnome GUI at first. I was able to

easily maneuver my way through Ubuntu pretty well. When it came to installing drivers for my Nvidia card, it was an easy and painless process. I also have a Creative X-Fi sound card but I was not so lucky with this. There is a beta driver for the X-Fi card from Creative Open Source, but the bad thing for my set-up is that it does not currently support 5.1 surround sound. I am sticking to my integrated sound and will let my X-Fi card sit and collect dust for now.

I was really enjoying Gnome and my new Linux environment, when I decided to allow myself the

experience of KDE. Installing KDE with the default Gnome desktop environment is easy enough - just follow The Geek's Guide [1]. I have to admit that the KDE environment is a great

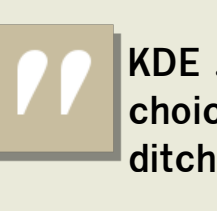

**KDE ... is a great choice if you are ditching Windows...**

choice if you are ditching Windows. KDE offers a lot of functionality right out of the box. With the

release of KDE 4.0, it gets even better - a beautiful interface, familiar start menu, the ability to browse directories as root with just a click, and a lot more. I am now a Kubuntu fan, and I intend to do a clean install of the Kubuntu 64 system.

[1] The Geek http://www.howtogeek.com/howt o/ubuntu/install-kde-kubuntu-onubuntu/

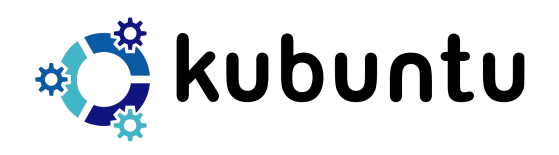

## <span id="page-22-0"></span>**ERRN#UHYIHZ** Z uwha#el#Uraalh#Wthhu

# XEXQWX# RU#QRQ0JH-NV

Judqw#Ulfnirug 693 **#** di hv Mgh#533:  $\le$ : 48 < 65: 4; 33 Or #Vwduf k#Suhvv

 $exq$ w # r u#Qr q $Q$ J hhnv# fryhuv#hyhu|#dqjdn#ti# Xexaw <del>#O#</del> urp #wullai#w#daa# lqvvdodqi#w#w #xvw pl}lqi#w#Exw# z khuh#wklv#errn#gliihuv#urp # rwkhuv#v#q#ww#surmtw2edvhq# whdf klqj 1

Lg#ndfk#kdswhu/#Judgw#wdnhv# wkh#xvhu/#vwhs#e|#vwhs/#wkurxjk#d# vp docttwdvn1#tru#h{dp soh/#q# fkdswhu#lyh#kh#whdfkhv#ghz#kvhuv# w #x vh#V| qds whf #e| #vkrzlqj #wk hp # krz#w#qvwdoo#ur}hq#Exeedn# Jlylqj #wkhp # ur }hq#Exeedn#zloo# vx uhd #ahvwur | #wk hlu# uhh#wlp h/#exw# dwith dvwtwk httx vhuttar z tk dvtwk htt ngr z dagi h#dgg# r gilghgf h#w # lgvwdoo/#dgg#xglgvwdoo/#dssolfdwlrgv1

Dv#suhylr xvd #p hqwlr qhq/#wkh#errn# fryhuv#wullqi#Xexqwx/#qvwdoolqi#w/# j hww'gj#xvhg#wr#wkh#ghvnwrs/#lgwhughw# dssolf dwir qv/#xvwrp l}lqj#wkh#orrn# dgg#hho#i#rxu#ghz#gvwdoo#dgg/#ri# fr x wh/#wkh#whup lgdo#Ex w#Judgw# dndvhv#wkh#whupladd#alvfxvvlrav#xawld# dw#bhdvw#kdoi#zd|#wkurxjk#wkh#errn1#  $E$  #wk dw#wb h#wkh#x vhu#v#sureded # t xlwh#r qilqhqw kvlqi #Xexqwx#dqq# t x lwh#k dss | #w #wgnhu#z lwk #wk h# whup lado#Diwhu#wkdw#wkh#xvhu#uhdav# der xw#krz#wr#vhw#xs#dqq#lqvwdoo# sulgwhw#dgg#vfdqqhw/#dgglqj#rqw/# exvlghvv/# udsklf/#dxglr/#ylghr#dqg# GYG#dssdfdwrgv#dgg#lgdod#vhfxulwl1

L\*a#kdvh#ar#khvlwdwlra# the r p b hadlai #Xexaw # r u#Qr a0 Jhhnv#w #d#qhz #xvhu#dv#w#vkrzv#qhz # x vhuv# xr z #w #gr #wklqj v#vwhs#e| #vwhs/# lw#grhvg\*w#navw#h{sodlg#w#g#wh{w#dgg# dndyh#wkh#xvhu#wr#pdnh#dvvxpswlrqv# Wkly#errn#v#ahilalwhol#wkh#ehyw#rah# L'yh#uhdq/#vr#du/#dlphq#dw#wkh#qhz#  $x \vee h \vee H$ 

Z klf k# dp h#v#vkr z q#ehlqj # lgvwdoong#g#Xexgwx#ru#Qrg0 J hhnvB

Hp dlo#rxu#dqvzhu#wr = # frpshwwrgCixoflufonpdidllghtui1

1#A Kh#z loohu#z loo#eh# dggr x qf hg#q# FP & 561

## kws 22gr vuduf k ff r p

Pdg #wkdgnv#w# #tru#vxssruwlqi#xoo# Fluf on # lwk #wk lv# thy lhz # r s | #  $ri#$ 

# **HP DQXHCH#J HQWICL**

P RWX#QWHUYLHZ Wolnhq#urp#

<span id="page-23-0"></span>Ehkigg#PRWX#v#J#viwh#hdwxulgj#gwhuylhzv#ziwk#wkrvh#ngrzg#Jv#Pdvwhuv#i#wkh#Xglyhuvh\*#+PRWX,1#Wkh|#Juh#wkh#yroxgwhhu#Jup|#i# sdfndjh#pdlqwdlqhuv#zkr#prn#diwhu#wkh#Xqlyhuvh#dqg#Pxowlyhuvh#vriwzduh#uhsrvlwrulhv1

 $#54$ 

#Ruylhwr/#wdo  $\#$ np j hqw

L#vwduwhq#zlwk#vodfnzduh#q#4<<</# yhwlr q#73#i##thp hp ehut hoo# Diwhu#wkdw#.#vzlwfkhq#wr#Jhqwr#  $Qax\{$ #r  $w\#$  |  $#x$ r p h $Qx$ bdvhq $#x$ huvhuv/# dgg#Gheldg#ru#ghvnws/#exw#X# lqwulj xhq#e|#Xexqwx#Krdu|#

Khqihkri#X#L#qvwdoong#w#diwhu#ww# uhdndvh#a#Dsula#53381# urp #wkdw# p r p h aw#Xex a w # z d v # l x # a # p | #  $er\{$  #vr p hz khuh/#vkdulqi #p | #vlp h# z lwk#Dxur {#hqrud#edvhq#qlvwulexwlrq# iru#vrph#wlph#wkdw#L#ghyhorshq1

Vigf h#Ds ulc#53381

L#voduwhq#wr#frqwulexwh#wr#wkh#PRWX# whdp # khq##ghflghq#w #vw s#p | # z r un#q#J hqwr #dqq#Dxur {# ghyhorsphqw###uhdwhg#d#Qdxqfksdq# dffrxqw#q#533:04403</#dqq##wwduwhq# p | # r qwulexwlr qv#wr#wkh#Xexqwx# Vhf x uw #Whdp #z lwk #Vhf x ulw #If hy#w # sdf ndj hv/#dxglwqj /#shqhwudwrq#whvw# rg#Odxgfksdg/#Xexgwx#zhevlwh/#dgg# rwkhu#vwxii#Hdqq#t#trxqq#vrph#qlfh# vhf x ulw #exj v#q#wk hvh/#qrz #doc#l{hg,1

Z kdw#khoshq# r x #w #bhduq# sdfndjlqj/#dqg#krz#Xexqwx# whdp  $v \# r$  unB

Der xwtsdfndjlgj#0#wkhuh#duh#d#orw# ri# uhdw#uhvrxufhv1##xvhq#wkh# GheldgPdlgwdlghu#xlgh/#dgg#wkh# Xexqwt#sdfndjlqj#xlqh#wkh# Xexqw:#Vfkrrc#orjv/#dqg#Gheldq# Srolf | /#kdyh#ehhq# rrq#sodfhv#w# frgvxowtzkhq#ttqlqq^wthqrz# dq | wklqi /# wt dv# qvx uh #Qr z /# wkdgnv#w #Gdglho#Kroedfk/#zh# kdyh#Xexqwx#ylghrv#wr#0#dq# Ip sr undqwtdvvhwtwr #vvduv1

Iru#xhvwlrqv/#wkhuh#v#d# & xexqw Q rw # kdgghd # q# iuhhar ah/#darwkhu#yhul# Ip sruwdqw#uhvrxufhv#wr#vroyh# sr vvledn#surednp v1

L#wklqn#wkdw+zrunlqj#zlwk#orww#ri# shrsch#wkdw#kdyh#wkh#vdph#

#### Schdvh#hdq#

kws 22 z z kex gw frp 3 rpp x glw L2sduwflsdwh/#dqq#mlq#X#zh#ghhq# khos#w#exlog#wkh#ehvw#glvwulexwlrq/# vr#wkdw#zh#dq#wkxv#frqtxhu#wkh#  $z \, \text{r} \, \text{u} \, \text{m} \, \text{s}$ 

L'p  $#$  r uniqi  $#$  diqoj  $#$  q $#$ Udsdf kh $#$ <u> Kwsv=22dxgfksdg1ghv2udsdfkh/#</u> dvdlodedn#a#cawhsla#Xalvhwh.#X#d# JXL#ru#rqiljxulqj#dqg#pdqdjlqj# dsdfkh5#Udsdfkh#v#zulwwhq#q# swkrg. JWN#frplgj#xw#i#dq# lghd#diwhu#XGV#Sudjxh1#Lg#wklv#odvw# shulrg/##kdyh#dovr#wdnhq#wkh# Z lggr z P dnhuts df ndj h# + oj kwz hlj kwi#or ylgj#ghvnwrs# p dqdj hu/#wkdwtz dv#shukdsv#d#elw# w r #dedggr ghg/#dv##dp #d# p dnhu# qhyhorshu/#p | #vrq#khduq#wkdw#L# z dv#wkh#luvw#shuvrq#uhvsrqvledn# ir u#w1#Lq#dqqlwlrq#wr#wklv/#L#zrun#dv# xvxdc#q#dxqlwqj/#shqhwudwlrq# whywittdochtl{#wkh#vhfxulwl# yxoghudeldwhv#rqwdlqhq#q# sdf ndi hv1

Wikh#ehvw#ZlqqrzPdnhu#hyhu#vhhq/#ru# vwdelow #daa#vshha#Diwhu#wkdw##wklan# wkdw#udsdfkh#zloo#eh#d#; rrg#wrro#iru# doctv vdgp lqv/#z locttdflolwdwh#wkh# v vdgp lg#z lwk#wkhlu#frgiljxudwlrgv#ri# wkh#zhe#vhuvhu/#dag#t#krsh#zloo#eh#d# j r r g #w r c#w # r gylgf h #vr p h # v vdgp lqv# kr #xvhv#P lf ur vr iw# Z lggr z v#w #vz lwf k#w #Xexqwx 1

PInkdloEdnxqlq

L#gr#srolwfdo#dfwlylyp#Hqrw# srowldotsduwhv./#dqq#L^p# lqyr ghg#q#p r yhp hqw#r up hg# e | #yr ox qwdu| #dvvr fldwlr qv#z kr # duh#z runlqj#ru#ydulrxv#wklqjv###  $qr$ #wkhvh#zlwk#p | #luojulhqq##

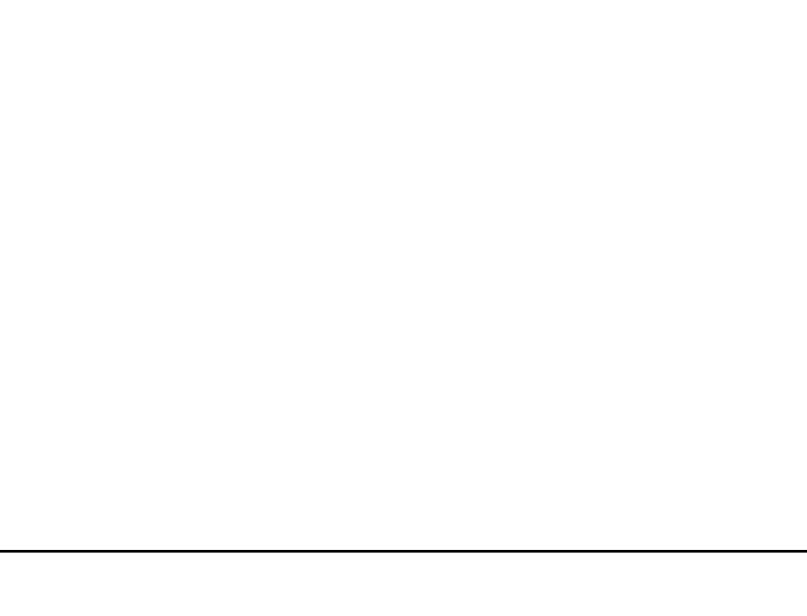

# **CHWWHUV**

Hyhu #p r qwk #z h#bhh#w #sxedvk #vrp h#i#wkh#hp dlov #z h#uhf hlyh # ti# r x #z r x oa#bhh#w # vxeplwは#bhwwhu#ru#sxeolfdwlrq/#frpsolphqw#tu#frpsodlqw/#sohdvh#hpdlo#w#wr=# oh whu C ix of luf ohp did ligh tr u thSOHDVH tQRVVH tvrp http://whu/tp dlttphthglwhgttruttvsdfhttuhdvrqv1

<span id="page-25-0"></span>| #xvedqg#dqg##z huh# wdonlai#wkh#wkhu#alikw## kdyh#kdqjhg#prvw#i#xu# vl{#p df klqhv#qw #Xexqwx#dqq#z h# grz#kdyh#wzr#ghz#udggfkloguhg# wkdw#duh#q#urzd/#exw#zh#duh#q# Shqqv | oydqld ##Z h#qhhq#d#z d| #w # nhhs#q#wxfk#zlwk#xu#kloauhq/# dqg# udqgfkloguhq/#dqg#zrxog# suhihu#wr#gr#w#yld#wkh#Lqwhuqhw1

I luvwiz h#grq\*w#nqrz#z kdw# vriwz duh #z h #z r x og #g h h g / #z h # x d y h # srzhuixo#nqrxjk#pdfklqhv#wr#uxq# wkh#vriwzduh/#dphud#dag2ru# khdgvhw/#vr#wkdw#vkrxogg\*w#eh#d# suredhp # Exw# wkhq #zhhhq #w # ngrz #z kdw#kdugz duh#z r x og#z r un# z lwk#wkh#vriwzduh#Hq#Xexqwx,#dqg# ri#frxuvh#zklfk#khdavhw2skrah# z h#vkrxog#orrn#lq#wr1

Ltt dv#krslgi#pdleh#vrphrgh# rg#rxu#whdp/#tu#d#uhdqhu/#zrxoq# kdyh#xvhixc#qirupdwrq#q#wklv# duhd#wkdw#wkh|#frxog#llyh#wr#wkrvh# ri#xv#z kr#kdyh#ldp lo|#dw#orqj# qlvwdqfhv1#Krshixool#lq#wkh#qh{w# ihz#prqwkv/#trx#plikw#eh#dedn#wr#

q#wkh#odvw#vvxh#ri#txoo#Flufoh/#Pu# Dovhp j hhvwtz uwhv/#XWkh# qo # <u>aad</u> |#wr#xsjudgh#wr#H[W7#zlwkrxw# or vlai#adwd#v#wr#frsl#doc#frxu#adwd# w #dqrwkhu#sduwlwrq#ru#kduq#qulyh# iluvw<sup>9</sup>#Wklv#v#qfruuhfw#Txrwlqi $\frac{4}{4}$ =

W#frqyhuw#dq#n{lvwlqi#n{w6# ildhv| vwhp #w #x vh#h { w7/#x vh#wk h# frppdqg

```
uvof 3at ! . P!
f vuf out - voi oi u` ch- ei s` i oef v!
0ef w0FFW
```
ilgg#vrphrgh#zkr#frxog#pdnh#wklv# kdsshqB

 $Ha#$ 

#### Z ulwhu# i#Ohwwhu# i#wkh#Prqwk#z lqv# wzr#b hwdd#Xexqwx#dvh#edgihv\$

I x uwk hu/#wk h#dqvz hu# ww.#wkh#Mdvd2F&2srsxodu# odgi xdj hv#xhvwr g#gr hvg\*w# p haw'r a#wkdw#F&#Hdag#rwkhu# 1Qhwtologi x di hv,#duh#z lghol# xvhq#q#wkh#uhh#vriwzduh# frpp xqlw #wkdqnv#w #wkh# hiiruw#i#wkh#Prar#surmlfw1

 $\mathbf{M}^{\dagger}$ #

kws=2h{w<sup>7</sup>tz Inl1nhughdrui 2lggh{1sks2H { W bKrz w & Frayhuwai bdabh{ w 6 bildhyl  $vwhp_bw_bh\{w$ 

#dp #d#vhulr xv#qhz elh#dqq# kdyh# dlqhg#vr p h#xvhu#deldw # ——dwk#Xexqwx1#Pl#txhvw#ti#wkh# z hhn#v#w #wu| #w #x q g huvwd q g # Vdgh# klf k#v#gulylgj #p h#Qvdgh# L#lgg#w#xvhu#xgiulhggd1#Lw#v#grw# lqwxlwlyh#dw#doof#dw#bhdvw#qrw#tru# p h the t # t dv#s dndvha#w # thda#a# Irxu#pdj#derxw#vfdq5sgi#dqq# z hqw#q#vhduf k# i#wklv#vf dqqlqj #

<span id="page-26-0"></span>elixir. Can it be substituted for Sane and its incantations? I am a long term Windows user and am using an HP all-in-one wonder device. The Windows software is easily understood without a manual to refer to. I would like to see gscan2pdf in the same light. Is it possible? I really would like to migrate to Linux.

## **Phil McCristle**

Ed: Xsane does seem somewhat daunting at first but all you need to do is click the 'Acquire' button (marked 1 on my diagram below) then 'Scan' (marked 2). Alter the number (marked 3) if you want to raise/lower the scanning detail (dpi). Normally 100 is enough, 300 is professional print quality.

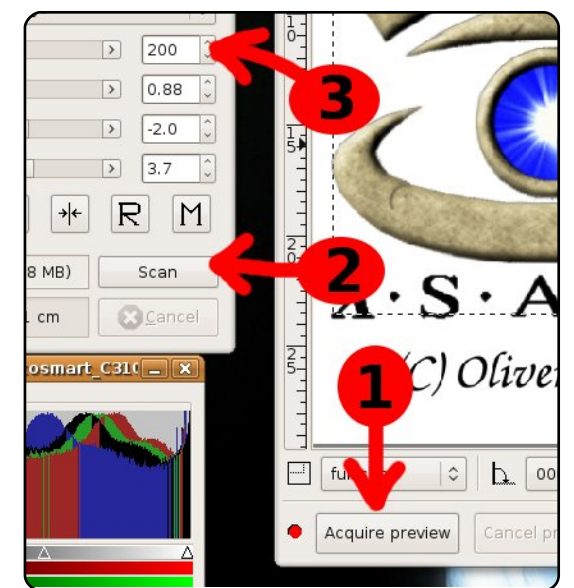

E: Q&A of Full Circle Issue 21.<br>The question asked if there<br>Your answer said it had closed. This E: Q&A of Full Circle Issue 21. The question asked if there was a newsgroup for Ubuntu. is not completely true. Check: alt.os.linux.ubuntu. Unfortunately Google Groups does not carry the newsgroup, but it is available through regular news servers.

## **Lawrence Lucier & Eldergod**

downloaded and read some of<br>your magazines today after seein<br>a link in the Ubuntu forums. Good<br>stuff, but I wanted to respond to the downloaded and read some of your magazines today after seeing a link in the Ubuntu forums. Good

two letters I read from reader "Vincent" about everyone using the word "Linux" to describe the computer operating system vs "GNU/Linux" which "might be a more appropriate (albeit cumbersome) name". I think that Linux has now come to be used as a generic term for Ubuntu, Red Hat,

Suse, Slackware, et al the same as Unix has for all of its various incarnations. One has to admit that without Linus there would have been no Linux, just as without Stallman there would have been no GNU/Linux. The fact that Linus named his original software kernel 'Linux' is history. The fact that 'Linux' as a term has taken on a life of its own could not have been predicted.

## **GlenDobbs**

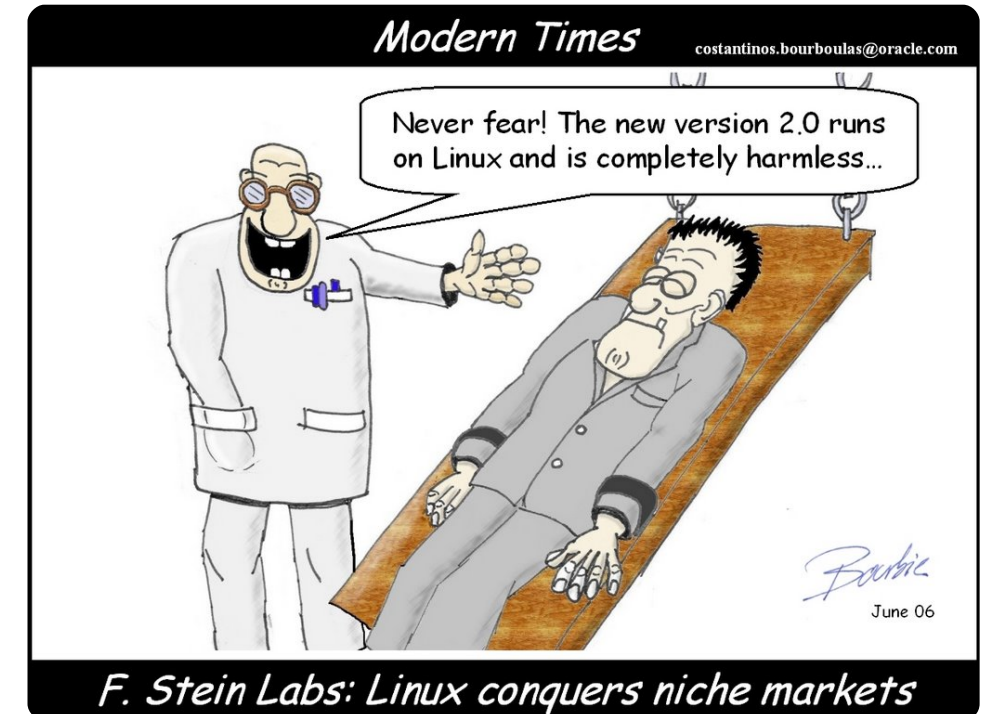

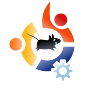

# <span id="page-27-0"></span>**UBUNTU GAMES** Written by Edward Hewitt

## **GAME NEWS**

• Much improved drivers from nVidia  $\&$  ATi - the 180.22 drivers have just been released for nVidia cards. This driver allows more cards to work with Linux, improves performance, and supports OpenGL 3! ATi 9.1 driver also provides support for OpenGL 3.

• World of Goo (below) is highly rated for PC and the Wii. It has finally hit beta for Linux.

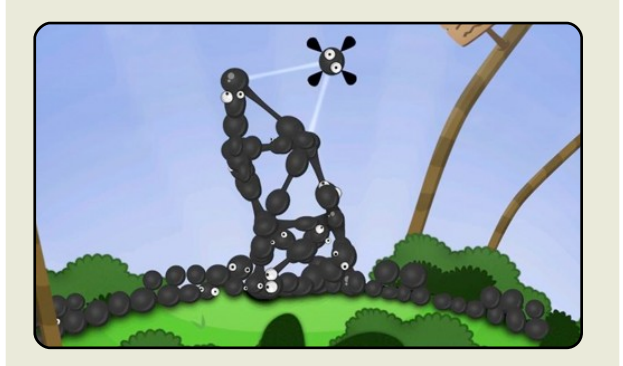

inux is great! We all know the<br>but there are two major thir<br>believe need resolving beformed can say Linux is ready for the inux is great! We all know that, but there are two major things I believe need resolving before mainstream. The first is video editing and the second is gaming. Gaming is a very important part of the success of Linux, so there is much work to do before we can safely say that Linux is the platform of choice for gaming. In order to achieve this, I believe there are three key areas that need addressing: games, distribution, and services. Each of these areas is important for gamers, especially PC gamers.

The number and quality of games available for Linux is probably the most important area. Although it has many great games, it needs more games from major developers, such as EA or Activision. The big PC games need to be ported to Linux, such as World of Warcraft, Counter Strike, Battlefield, and Call of Duty. These are the games that all the gamers are playing. There is no point in trying to move gamers to Linux if

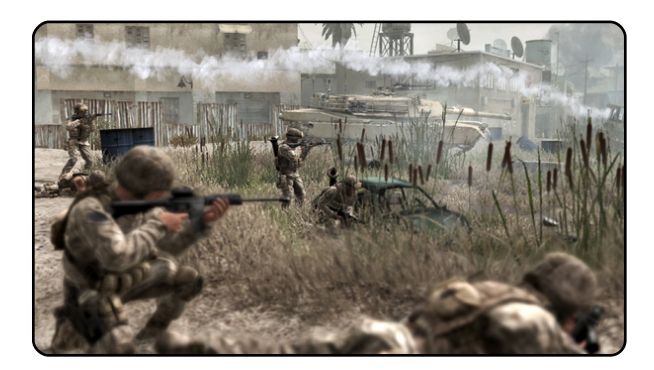

they can not play the games they love. Linux does have ways to make it easier for people to switch from Windows to Linux, thanks to great work from the Wine team. Games like Counter Strike do work in Linux. However, the support is not perfect. I much prefer native games to games played using Wine. It's important that we try to convince developers to develop games for Linux, and to port games to Linux. Hopefully, as OpenGL gets better, it will be easier for developers to do this. We may be able to help, by making the transfer from DirectX to OpenGL as easy as possible.

So, you may be thinking, now that we have these major games for Linux, how will we get our hands on them? The best

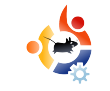

solution for Linux is digital distribution. I do not see Linux games ever being in shops. It would be far better to have a website or online store from which we can download Linux games. I believe a service like Steam is the best solution to getting games onto Linux. This solution is looking likely to happen, since Steam is apparently coming to Linux!

The final area is the services. There are many services which PC gamers use on Windows. These mainly consist of communication methods. The two major services are the gaming networks and the VOIP services. The gaming network is heavily used by gamers for talking to friends, joining games with each other, and for clans/guilds. The biggest network is Xfire, with over twelve-million users. It is important that this service is accessible for gamers on Linux. Luckily, there is a plugin for Pidgin, called Gfire (gfire.sf.net).

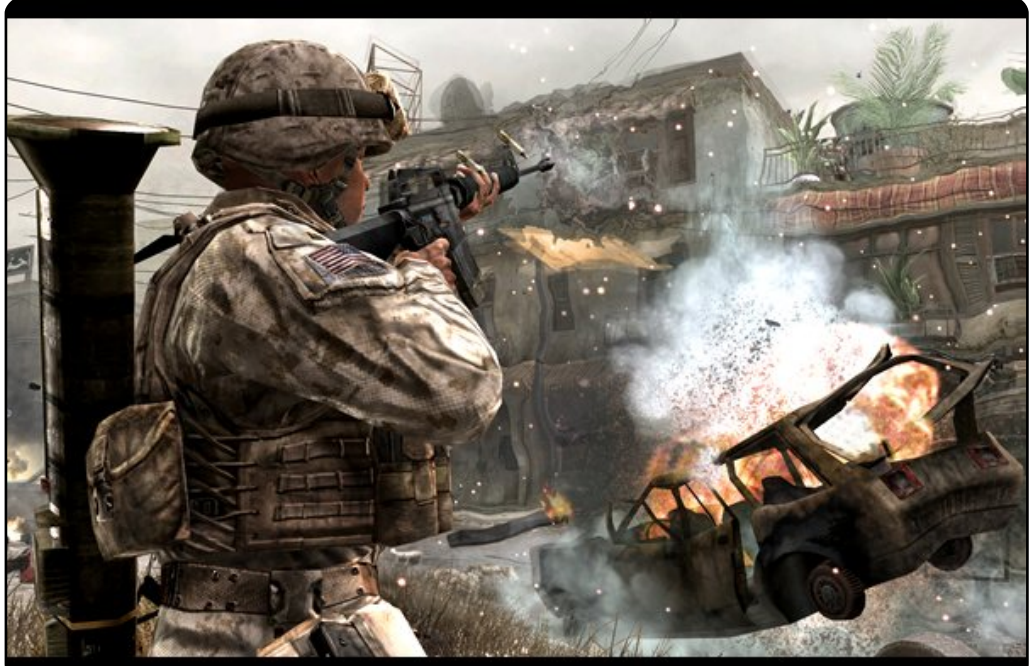

The second major network is fairly new: Steam. This online store now provides a social networking side for gaming, which is used in a similar way to Xfire. Sadly, there is no way to use the Steam community feature yet, unless you use Wine. The VOIP services are very important for clans/guilds to use during a match. The whole team needs to be in a VOIP channel to be able to talk about tactics during a match. The two main services are Teamspeak and Ventrilo. Teamspeak has a native Linux client, but Ventrilo does not. However,

Ventrilo does work very well in Wine.

If we are able to achieve success in all these areas, then we'll have a platform for Windows gamers to move to. I believe it is possible to achieve the last two areas, because we can develop these services within the Linux community. The difficult part is getting the developers on board. Apple is having a hard

time trying to get the developers on board with their platform, so it is likely that Linux will have a bigger challenge.

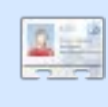

Ed Hewitt, aka chewit, is a keen PC gamer and sometimes enjoys console gaming. He is also on the development team for the Gfire project (Xfire Plugin for Pidgin)

<span id="page-29-0"></span>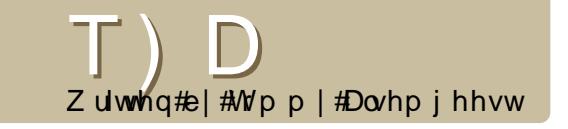

Li#rx#kdyh#XexqwxQuhodwhg#xhvwlrqv/#hpdlo#wkhp#wr# # x h v w r q v C i x oof l uf oh p di d } l g h f r uj /#dqg # M p p | # do#dq v z h u# wk h p #q #d # x wx uh # v v x h #

#W#l{#wklv#trx#zloo#kdvh#wr# hqlw#rxu#frui1frqi#AWklv# srvw#q#wkh#Xexqwx#truxpv# z loo#whoo#rx#hyhu|wklqj#rx#qhhq/# hyhq#wkrxjk#w#pd|#vhhp# r x wgdwhg $\neq$ 

<u>kws=22xexgwxiruxpv1rui2vkrzsrvw1</u>  $S$  k s Bs @45 < 6: < )  $S$ r vwfr x gw@54

#w#v#uhodwlvhol#vlpsoh#wr#avwdoo# Xexqw #qvlght Zlqgr z v # r x # vlp so # x dyh#w # x q # wk h# F G # +iurp#AP | #Frpsxwhu%/#dqq#ikrrvh# % gywdod#gylgh#Zlggrzy1% Wkly#2loo# eulai #xs#wkh#Zxel#lavwdoohu/#zklfk#zloo# dvn#rx#vrph#xhvwlrqv/#wkhq#qvwdoo# Xexqwa#qw#d#ldn#qvlqh#Zlqqrzv# Rafh#w#v#lqlvkhq/#rx#dq#vwduw#qwr# Xexqwx#e|#uhvwduwlqi#rxu#frpsxwhu# daa#krrvlai#Xexawx1

,#\rx#pdnh#w#h{hfxwdeoh#e|# uj kwo fof niqj #wkh#idn/# j r Iqj #wr #wk h#s hup IvvIr qv# wde/#dqg#wlfnlqj#wkh#er{#2Doorz# h{hfxwlqi#loh#dv#surjudp 1% # rx# f dg#dovr#uxg#wkh#surjudp#lurp# wkh#whup lgdd#z lwkrxw#p dnlgi#w#  $h$ { hf x wde oh # $k$  | # $w$  s lg i =

qzui po! gj st uqsphsbn/ qz

#Wklv#olqn#vkrxoog#khos#;rx# rxwtthyhq#i#wttzdvttzulwwhq#  $\overline{\phantom{a}}$  ir u#Xexqwx# 137 $\overline{\phantom{a}}$ # kws=22zzz1krzwiruhtrp2rfub

z lwkbwhyyhudfwbrgbxexgwx:37

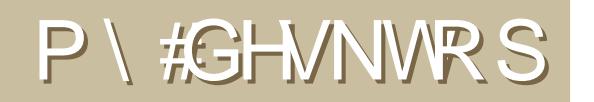

\rxu#fkdqfh#wr#vkrz#wkh#zruoq#|rxu#qhvnwrs#ru#SF1#Hpdlo#irxu#vfuhhqvkrww#dqq# skrwrv#wr=#plvfCixooflufohpdid}lgh1rui#dqq#lqfoxqh#d#eulhi#sdudiudsk#derxw#rxu# ghvnw s/#rxu#SF\*v#vshfv#dgq#dql#rwkhu#gwhuhvwlgj#wlgelw#derxw#rxu#vhwxs1

<span id="page-30-0"></span>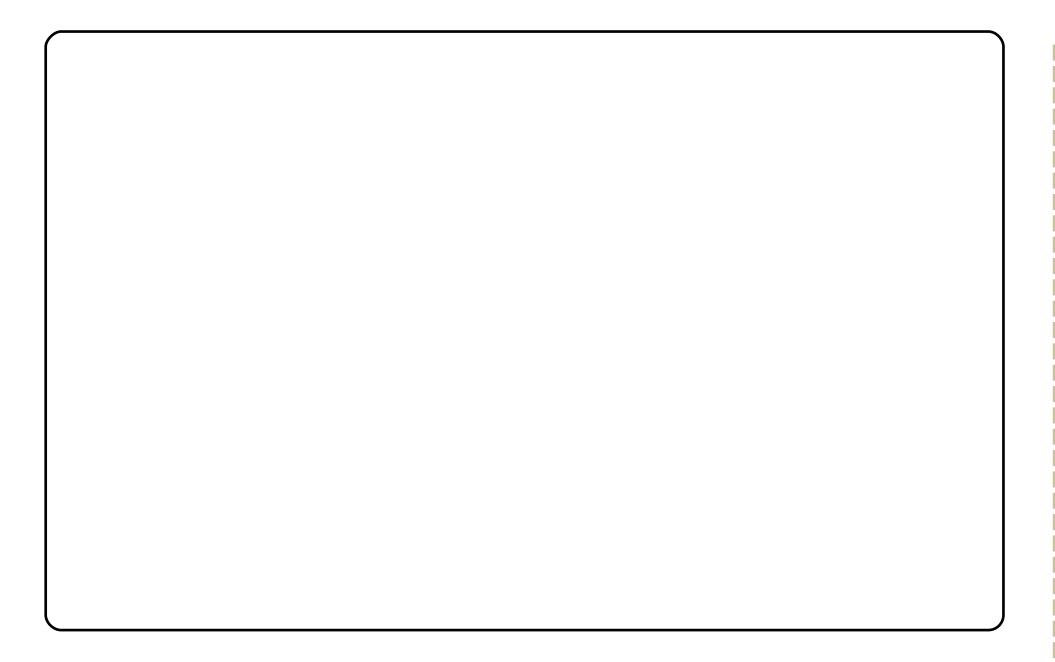

Litx vh#Xexqwx# 137 th/\klv#v|vwhp #Laxqv#Frpsl}/#Hphudoq/#Fdlur/#dqq# Vf uhhad nw #Doetyr uw # i #wklai v#duh#wz hdnha#daa#x vw p l}ha #AWkh# f x vw p #edf nj ur x q q # dv # uhd wh q # q # J IP S1

#### $V$  vwhp  $#v$ shf v=

DP G# 5#8533/ EI J#: 33#J WW/ 5#Jljv#i#Fruvdlu/ Wzr#kdua#aulvhv#erwk#583#JE#VDWD1 Rqh#KG#kdv#, S#+iru#, dp lqj#p rvwoj, dgg#Xexgwx#g#wkh#wkhu#KG1

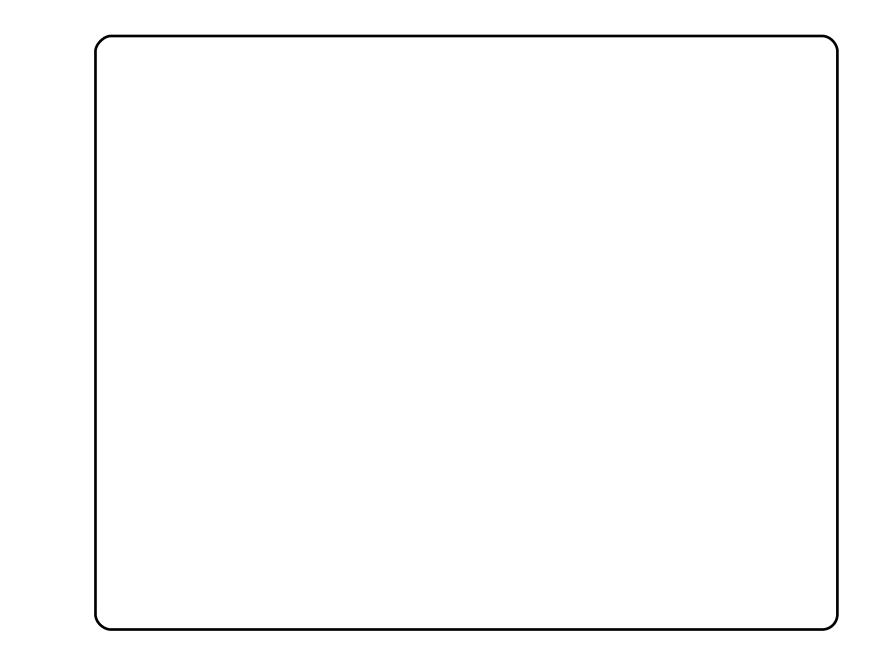

L'yh#ehhq#J#Xexqwx#xyhu#vlqfh#yhwlrq#81431#L'p#J#SkG#vwqhqw#q# wkhruhwlfdo#sk|vlfv#zkr#kvhv#Xexqwx#h{foxvlyhol#iru#do#p|# vflhqwilf#wdvnv1#w#kdv#ghyhu#bhw#ph#grzq/#h{fhsw#dw#huwdlq#srlqw +o dadilai#vflhawilf#sdshw/#xon0idhaiha#SGI#halwai#vroxwlrav./# zklfk#L#krsh#zloo#eh#Uhvroyhg#vrrq1

Wklv#v#p | # iilf h#ghvnw s/#z lwk#Lqwhd#Fruh#5#Gxr/#5JE#UDP/# 833. 493. 493# E#kduq0qulyhv/#5199#JK}/#Lqwhd#Frusrudwlrq# :5J662J64#H{suhvv#Lqwhjudwhq#Judsklfv#Fduq1#P|#frpsxwdwlrqdo# z run#v#sulp duloj#grqh#q#wkhu#sdudooho#oxvwhu#p dfklqhv/#dqg# khqf h# #dq#vslf h#xs#p | #ghvnwrs#n| h0fdqq| #z lwk#Frpsl}#dqq#dovr# Fdlur Ogr fn#Mkh#z doosdshu#v#lur p#dlilwdoeodyskhp lffrp#dqq#p |# vf uhhq#uhvr oxwr q#v#45; 3{4357 #u\*p #xvlqj #Kduq| #Khur q#+Xexqwx# ; 137,#uljkw#qrz1#

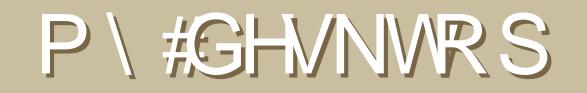

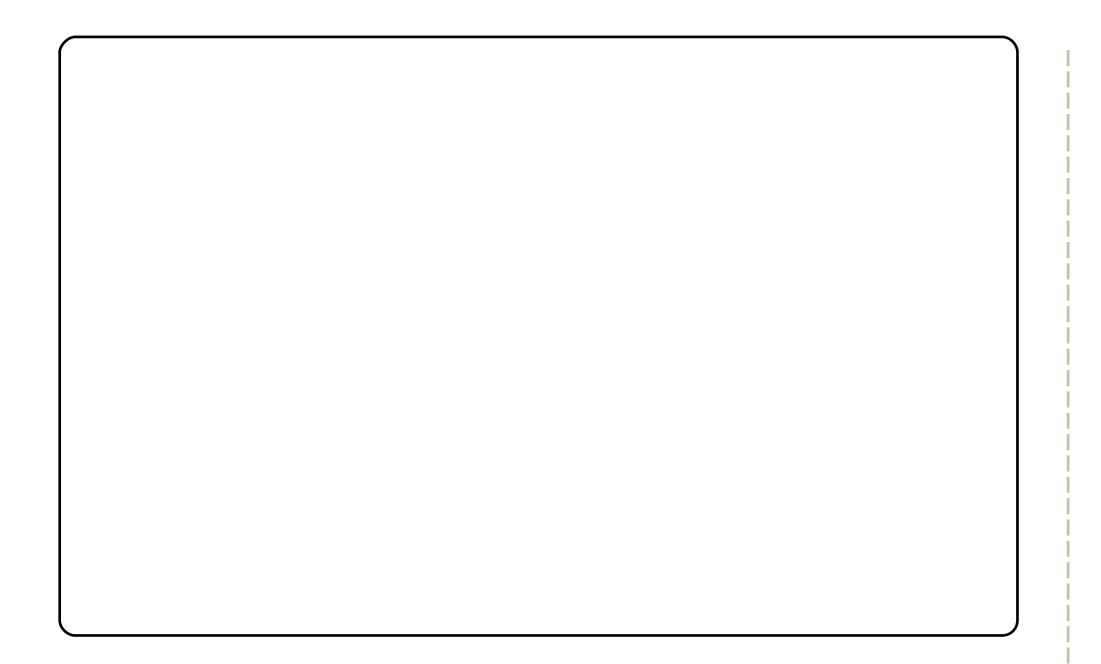

Lot kkdyh#chhq#xvlqj#Qqx{#vlqfh#53381#.#woduwhq#ii#xvlqj# \hoorz Gri#Oqx{#rq#d#Pdf/#wkhq#\_#vzlwfkhq#wr#Xexqwx#8137/#dqq# kdyh#sjudghg#wkurxjk#wkh#hduv#w/#xuunqwod/#Xexqwx#137# Exw#grz#L#dp#Lxqqlqj#w#q#d#Ghoo#Rswlsoh{#5:3#pdfklqh/#zklfk# kdv#d#51;#JK}#Shqwlxp#7KW#dqq#5#JE#i#UDP#L#dp#qxdo0errwlqi# z lwk#Z lqqrz v# S/#z klfk#L#kduqq #hyhu#xvh1#Dv#iru#p | #ghvnwrs/#L# dp #xvlqj#d#edfnjurxqg#wkdw#L#uhfhlyhg#urp#d#ulhqg#ri#plqh1#L# dovr#xvh#dlur0grfn#zlwk#wkh#Pdf#RV#,#wkhph1

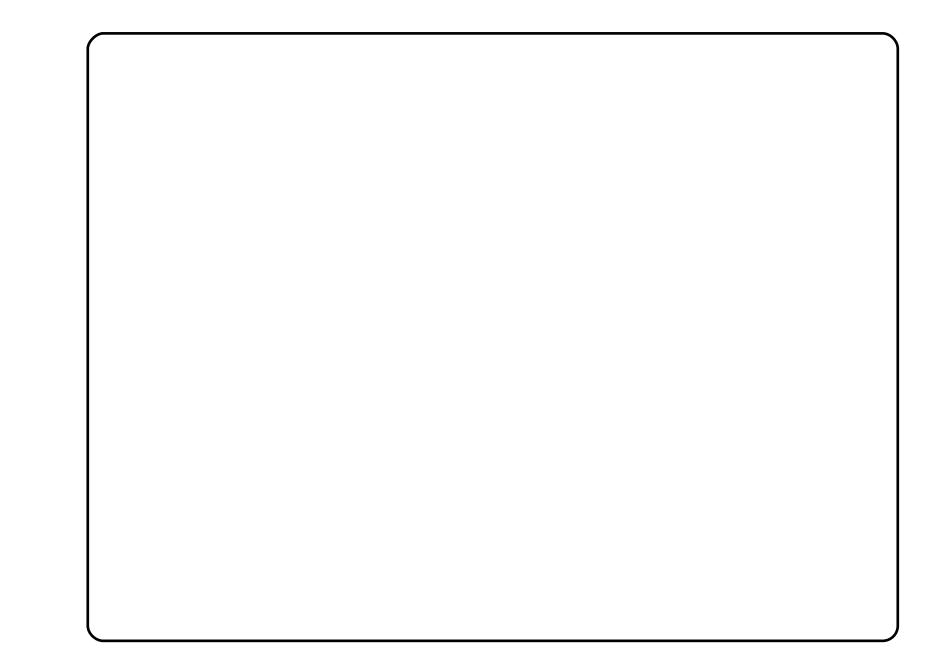

L'yh#ehhq#xvlqj#Xexqwx#iru#derxw#irxu#hduv#qrz/#dqq#L#oryh# hyhu|wklqj#derxw#w###oryh#wr#fxvwrpl}h#wklqjv##\_\*p#fxuuhqwo|# wgglgj #Xexgwt# 143#ehwd/#dgg/#vr#du/#wiv#ehhq# undw#Hyhu wklgj # mavw#vhhp v#ww #zrun/#hvshfldod #p | #XVE#ZI0II#dqdswhu/#zklfk#L\*vh# kdg#xlvh#d#elv#ti#wurxedh#zlwk#lq#wkh#sdvw1###rw#p |#zdoosdshu# iurp# grph 0 or rn1ruj 1#Lw\*v#fdoohg#%zrrg0olgx{%#AWkh#v|vwhp#vwdww# rq#wkh#uljkw#vlgh#lv#Frqn|#0#zlwk#d#vfulsw#u#rxqg#vrphzkhuh/#grq\*w# dvn#ph#zkhuh>#wkh#wkhph#lv#QhzKxpdq1#P|#odswrs#lv#d#Frpsdt# Suhvdulr#54731#wildprwip xfk#ADPG#5533. # lwk#845#PE#UDP, /#exw# lwttz runv#uhdwt#dqq#L\*yh#kdq#w#iru#doprvw#9#hduv1

 $#$ 

<span id="page-32-0"></span>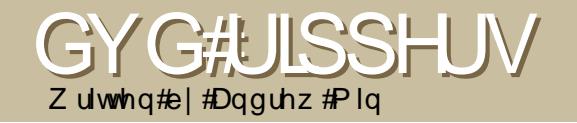

#### $k$  ws  $=$   $2k$  dgge udnh 1  $\mu$

 $Z$  kl $\phi$ #w#z dv# r uli ladool#  $q$ hyorshq#ru#  $FhRV/H$ Kdggeudnh# iluvv# dlghg# surp lahaf h#  $dv$ #dq# shq#  $vr$  x if  $h$ # $G$ Y $G$ #  $U$ ssh $U$ #r $U$ # $R$  $V$ #

 $\int$  #Kr z hvhu/# lg#nduot #5339/#d# u xs#i#kdfnhw#runhg#KdggEudnh# dgg#uhadphg#w#Phgld#run#Rgh#i#wkh#ghz#hdwxuhv# dgghg#z dv#d#FOL#sruw#ww #Olgx{1#D#jhdu#odwhu/#wkh# sur th f w#p huj hq/#dqq#qrz/#KdqqEudnh#v#qh#i#wkh# prvwtsurplghgwtUsshuv#g#Olgx{/#hvshfldool#diwhut/wkh#

uhfhaw#JWN, #JXL#ru#wkh#Olax{#sruw1

Xgir uw.gdwhol/#ww.#grw#g#wkh#Xexgw.#uhsrvlwrulhv#hwe# w #gvwdoo#Kdggeudnh/#rx\*oo#ghhg#wr#xvh#wkh#iilfldo# 1ghe#dw#wkh#grzgordg#sdjh#

#### $k$ ws= $2x$  qwhslg f r p  $2df$  lguls 2

DflqUls#v#d#srzhuixo/# rsha#rxufh#JWN# iurgwhgg#ru#PHgfrghu/# wkh#srzhuixo#exw#voljkwol# frgixvlgj #rppdgg#dgh# hqfrqhư#Z kloh#w\*v# irfxvha#a#GYG0w0Glvl# f r gyhwlr g/#w#dovr # r x ws x w #w #P R Y#d qq # Hi# rx#kdyh#wkh#ulikw# frpsrghqww.#PS61#w#kdv# dg#yhuzkhoplqj#  $qxp$  ehu# i#hdw uhv/#vlqf h#

dop rvw#doc#wkh#hdwxuhv#ri#PHqfrqhu#duh#qfrusrudwhq# lgw #DflgUls # wiv# huvdlgd #grw#wkh#prvw#xvhu0iulhggd/# exw#w\*v#rrg#i#rx#blnh#rqwurd1

W # a vwd oc# Df la Uls/ # x h # wh # h # \*p xowlyhush\*#uhsrvlwwdhv#

\*#s df ndi h#q#wkh#

#### kws=22 krijhq1qhw2

Wkrijhq#v#wkh#vlpsdnvw#GYG# ulsshu#rx\*oothyhu#lqq1#rx#vhohfw# wkh#wwohv#wr#uls/#dqq#folfn#d#exwwrq1# Wkriiha#wdnhy#wkh#wwohy/#frayhuww# wkhp #ww #RJJ/#dqq#wkhq#vdlv#elh# e http://www.huhttuhttpr#dqydqfhq# ihdwx uhv#  $\parallel$ r x # dq \*v#hyhq # x vs x v#w # d# rup dw#wkhu#wkdq#RJJ, /#exw# wkdw<sup>\*</sup>y#zkdw#vhw#Wkriiha#dsduw1# Luwt evir x vol #ar w#dsshologi#w #wkh# xehu) hhn/#exw#w#grhv#d#uhdw#me# ri#xvlgi#wkh#NLVV#sulgflsoh#wr# dsshdo#wr#wkh#bhvv0whfkqlfdo#urzq1

W#qvwdoo#wklv#%GYG#edfnxs%#xwldwl/#  $x \vee h$ # $\vee$ k h# $\therefore$ c#s df ndj h#q# wkh#cxqlyhuvhc#uhsrvlwulhv#

## $kws = 2h$ {  $w4$   $r u$   $2gyg$

Rgh#i#wkh#oghvw#Jsshuv#durxgg# Hwitz dv#vwduwhq#edfn#q#5334,/#  $\frac{1}{4}$  ava $\frac{1}{4}$  ava $\frac{1}{4}$  ava $\frac{1}{4}$  ava $\frac{1}{4}$  available  $\frac{1}{4}$ ulsshuv#Dv#w#kdv#dihq/#w#kdv# slf nhq#p ruh#dqq#p ruh#hdwxuhv/# iurp #srzhuixc#surmhfww#wr#revfxuh# w rov#blnh#cxvwhu#rqwurd#Lw#dq# r x ws x w#w #d#hz #aliihuha w#r up dwv/# exw#rx\*oo#rujlyh#wkh#odfn#ri# haf r glai #glyhwlw # gf h# r x #vhh# wkh#qxpehu#i#hdwxuhv#w#vsruwv1

W # q v w doo #  $q$  y g  $=$  u s / # x h # w k h # c#s df ndi h#q#wkh#  $\mathbf{C}$ cp xowyhuvhc#thsrvlw ulhv#

dgglfw#vlgfh#kh#luvw#gvwdoong# rshqVxVH#q#YPZduh#Chduq# pruh#derxw#klp#dw#  $k$ ws  $=$   $2z$  z z 1dgg uhz p lg 1f r p 2

#### $k$ ws  $=$ 22 z z 1 vlahr oda 1r uj  $2y$  of 2

YCF/#wkh#vzlvv#dup | #nglih#ri# p hqld#sod| hw/#dovr#sod| v#dqq# ulsv#GYGv#Zkloh#wiv#prw#wkh# hdylhyw#w #yhw#x s/#wkhth#dth#  $p \times$  ow's on  $\#$  d q g  $\#$  w w uldo  $\#$  q  $\#$  w h  $\#$  $w \leq f \pm$ 

 $+$ k wws $=$ 2 $\times$ udix oof luf oh p di d}lah 1r ui 2 57h649#v#p | #shwr qdd#dyr ulwh, # Dag#bhlgi#YCF/#w#dg#hgfrgh#w# dop rvw#dq|wklqj/#qfoxglqj#DVI/# PSHJ/#Rij/#PRY/#dqq#hyhq#OY# +wkdw\*v# Jikw11#1 odvk#vlahr.1#Ri# frxuvh/#w#dovr#kdv#dor#wkh# ihdwxuhv#rx\*q#h{shfw#urp#d# GYG#Jsshu/#soxy#d#hz#vshfldo# r ghv#bnh#p hvvlgj #z lwk#wkh# frghfv#dqq#vxewwohv1

What a vwd out YOF/#x vh#wk h#c  $C#$ sdf ndj h#q#wkh#cxqlyhwhc#  $u$ hsr vlw uhv $#$ 

<sup>#</sup>kdv#ehhq#d#Oqx{#

# KRZ #VR#FRQVWLEXWH

<span id="page-34-0"></span>Zh#duh#dozd|v#orrnlqj#ru#ghz#duwlfohv#wr#qfoxgh#g#xoo#Flufoh1#ru#duwlfoh#xlgholghv/# lqhdv/#dqq#ru#vvxh#wudqvodwlrq/#sohdvh#vhh#xu#zinl=# kws=22 Inl1xexaw ffrp 2Xexaw Pdidllah

Scholyh#np dlo#rxu#duwfohy#wr=#duwfohyCixooflufohp did}lah1ruj

Li#rx#zrxoot#Jnh#wr#vxeplw#qhzv/#hpdlc#lw#wr=#ghzvCixooflufdhpdjd}lgh1ruj

Vhqq#rxu#rpphqw#u#Qqx{#h{shulhqfhv#w=#bwhuvCjxooflufohpdid}lqh1ruj

Kdugz duh2vriwz duh#uhylhz v#vkrxog#ch#vhqw#w = #uhylhz vC ixoof lufohp di d}lah1rui

Txhvwlrqv#tru#T)D#vkrxoog#|r#wr<del>=#</del>txhvwlrqvCixooflufohpdid}lqh1ruj

 $P$ | Ghvnw s#f whhqv#vkr x og#eh#np dlohq#w =#p |vf C ix of luf ohp di d}lgh1r u

<u>li#rx#kdyh#xhvwlrqv/#rx#fdq#ylvlw#xu#ruxp= #zzz1ixooflufohpdjd}lqh1ruj</u>

D#p djd}lqh#vq\*w#d#p djd}lqh#zlwkrxw#duwlfohv#dqg#lxoo#Flufoh#lv#qr#h{fhswlrq1#Zh# qhhq#rxu#Rslqlrqv/#Ghvnwrsv#dqq#Vwrulhv1#Zh#dovr#qhhq#Uhylhzv#ijdphv/#dssv#j# kdugzduh, /#Krz 0W#duwfdhv#rq#dq| #N2 2Xexqwt#vxemfw#dqq#dq| #xhvwrqv/#u# vxiihvwlrqv/#rx#pdl#kdyh1

Vhqq#wkhp#w $#$ 

## I x off luf on # Wholp

#O#Ur gglh#VXf nhu ur galhC ix of luf dap di d} lah trui

#Ht Ir e#Nhuild daplaCixooflufohp di d}lah1ruj

#O#Urehuw#Folsykdp p up r gadl C ix of luf oh p di d}lah trui

PInh#Nhaghal Gdvla#Kddv  $Mb \#d$ ung z Pdw#Mdahvnl Gdylg#/xww q

Dqq#xu#wkdqnv#r#xw#w Fdgr glf do#wkh#Xexgwx#Pdunhwlgj# Whidp #dag#wkh#b dal#wudayodwlra# whdp v#durxqg#wkh#zruog1

Vx and E #3: wk# P duf k#533<1